# Contents

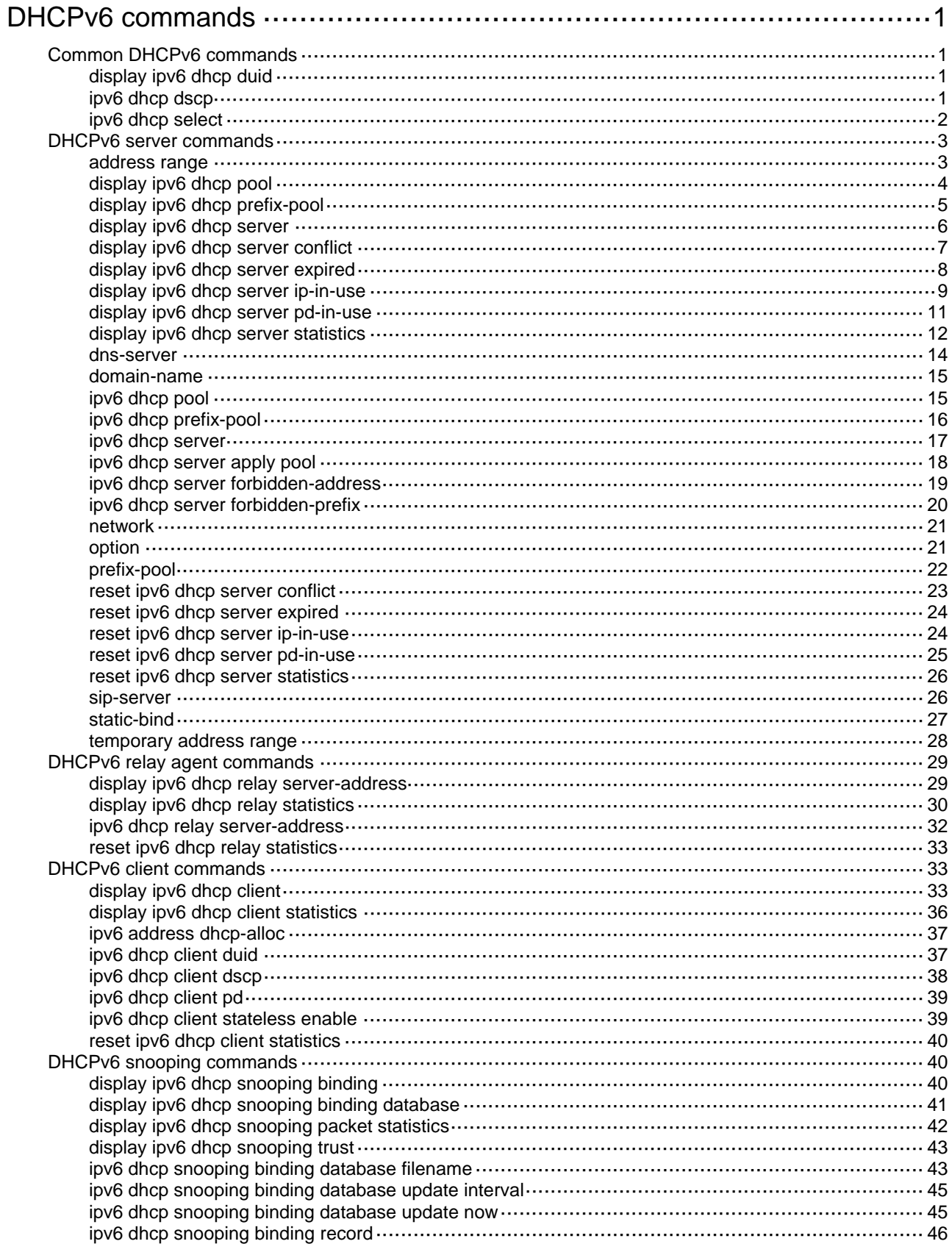

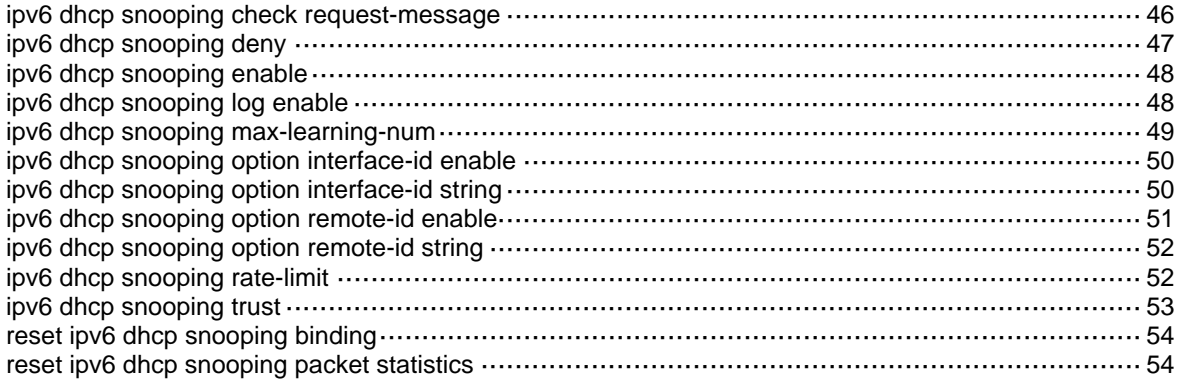

# <span id="page-2-1"></span><span id="page-2-0"></span>**DHCPv6 commands**

# <span id="page-2-2"></span>Common DHCPv6 commands

# <span id="page-2-3"></span>display ipv6 dhcp duid

Use **display ipv6 dhcp duid** to display the DUID of the local device.

## **Syntax**

**display ipv6 dhcp duid** 

## **Views**

Any view

# **Predefined user roles**

network-admin

network-operator

# **Usage guidelines**

A DHCP unique identifier (DUID) uniquely identifies a DHCPv6 device (DHCPv6 client, server, or relay agent). A DHCPv6 device adds its DUID in a sent packet.

## **Examples**

# Display the DUID of the local device.

<Sysname> display ipv6 dhcp duid The DUID of this device: 0003-0001-00e0-fc00-5552.

# <span id="page-2-4"></span>ipv6 dhcp dscp

Use **ipv6 dhcp dscp** to set the DSCP value for the DHCPv6 packets sent by the DHCPv6 server or the DHCPv6 relay agent.

Use **undo ipv6 dhcp dscp** to restore the default.

## **Syntax**

**ipv6 dhcp dscp** *dscp-value*

**undo ipv6 dhcp dscp** 

## **Default**

The DSCP value in DHCPv6 packets is 56.

## **Views**

System view

## **Predefined user roles**

network-admin

# **Parameters**

*dscp-value*: Specifies the DSCP value for DHCPv6 packets, in the range of 0 to 63.

## <span id="page-3-0"></span>**Usage guidelines**

The DSCP value of a packet specifies the priority level of the packet and affects the transmission priority of the packet. A bigger DSCP value represents a higher priority.

## **Examples**

# Set the DSCP value to 30 for DHCPv6 packets sent by the DHCPv6 server or the DHCPv6 relay agent. <Sysname> system-view

[Sysname] ipv6 dhcp dscp 30

# <span id="page-3-1"></span>ipv6 dhcp select

Use **ipv6 dhcp select** to enable the DHCPv6 server or DHCPv6 relay agent on an interface.

Use **undo ipv6 dhcp select** to restore the default.

## **Syntax**

**ipv6 dhcp select** { **relay** | **server** }

**undo ipv6 dhcp select** 

# **Default**

An interface discards DHCPv6 packets from DHCPv6 clients.

### **Views**

Interface view

### **Predefined user roles**

network-admin

### **Parameters**

**relay**: Enables the DHCPv6 relay agent on the interface.

**server**: Enables the DHCPv6 server on the interface.

# **Usage guidelines**

Before changing the DHCPv6 server mode to the DHCPv6 relay agent mode on an interface, use the following commands to remove IPv6 address/prefix bindings:

### • **reset ipv6 dhcp server ip-in-use**

• **reset ipv6 dhcp server pd-in-use**

## **Examples**

# Enable the DHCPv6 server on VLAN-interface 10.

<Sysname> system-view [Sysname] interface vlan-interface 10 [Sysname-Vlan-interface10] ipv6 dhcp select server

## # Enable the DHCPv6 relay agent on VLAN-interface 20.

<Sysname> system-view

[Sysname] interface vlan-interface 20

[Sysname-Vlan-interface20] ipv6 dhcp select relay

## **Related commands**

- • **display ipv6 dhcp relay server-address**
- • **display ipv6 dhcp server**

# <span id="page-4-1"></span><span id="page-4-0"></span>DHCPv6 server commands

The term "interface" in this section refers to VLAN interfaces.

# <span id="page-4-2"></span>address range

Use **address range** to specify a non-temporary IPv6 address range in a DHCPv6 address pool for dynamic allocation.

Use **undo address range** to remove the non-temporary IPv6 address range in the address pool.

#### **Syntax**

**address range** *start-ipv6-address end-ipv6-address* [ **preferred-lifetime** *preferred-lifetime* **valid-lifetime** *valid-lifetime* ]

**undo address range** 

## **Default**

No non-temporary IPv6 address range is configured.

## **Views**

DHCPv6 address pool view

## **Predefined user roles**

network-admin

#### **Parameters**

*start-ipv6-address*: Specifies the start IPv6 address.

*end-ipv6-address*: Specifies the end IPv6 address.

**preferred-lifetime** *preferred-lifetime*: Specifies the preferred lifetime for the non-temporary IPv6 addresses. The value range is 60 to 4294967295 seconds, and the default is 604800 seconds (7 days).

**valid-lifetime** *valid-lifetime*: Specifies the valid lifetime for the non-temporary IPv6 addresses. The value range is 60 to 4294967295 seconds, and the default is 2592000 seconds (30 days). The valid lifetime cannot be shorter than the preferred lifetime.

## **Usage guidelines**

If you do not specify a non-temporary IPv6 address range, all unicast addresses on the subnet specified by the **network** command in address pool view are assignable. If you specify a non-temporary IPv6 address range, only the IPv6 addresses in the specified IPv6 address range are assignable.

You can specify only one non-temporary IPv6 address range in an address pool. If you use the **address range** command multiple times, the most recent configuration takes effect.

The non-temporary IPv6 address range specified by the **address range** command must be on the subnet specified by the **network** command.

## **Examples**

# Configure a non-temporary IPv6 address range from 3ffe:501:ffff:100::10 through 3ffe:501:ffff:100::31 in address pool 1.

```
<Sysname> system-view 
[Sysname] ipv6 dhcp pool 1 
[Sysname-dhcp6-pool-1] network 3ffe:501:ffff:100::/64 
[Sysname-dhcp6-pool-1] address range 3ffe:501:ffff:100::10 3ffe:501:ffff:100::31
```
## <span id="page-5-0"></span>**Related commands**

- • **display ipv6 dhcp pool**
- • **network**
- • **temporary address range**

# <span id="page-5-1"></span>display ipv6 dhcp pool

Use **display ipv6 dhcp pool** to display information about a DHCPv6 address pool.

#### **Syntax**

**display ipv6 dhcp pool** [ *pool-name* ]

### **Views**

Any view

## **Predefined user roles**

network-admin

network-operator

## **Parameters**

*pool-name*: Displays information about the specified DHCPv6 address pool. The pool name is a case-insensitive string of 1 to 63 characters. If you do not specify a DHCPv6 address pool, this command displays information about all DHCPv6 address pools.

## **Examples**

# Display information about DHCPv6 address pool 1.

```
<Sysname> display ipv6 dhcp pool 1 
DHCPv6 pool: 1 
  Network: 3FFE:501:FFFF:100::/64 
     Preferred lifetime 604800, valid lifetime 2592000 
   Prefix pool: 1 
     Preferred lifetime 24000, valid lifetime 36000 
   Addresses: 
     Range: from 3FFE:501:FFFF:100::1 
             to 3FFE:501:FFFF:100::99 
     Preferred lifetime 70480, valid lifetime 200000 
     Total address number: 153 
     Available: 153 
     In-use: 0 
   Temporary addresses: 
     Range: from 3FFE:501:FFFF:100::200 
             to 3FFE:501:FFFF:100::210 
     Preferred lifetime 60480, valid lifetime 259200 
     Total address number: 17 
     Available: 17 
     In-use: 0 
   Static bindings: 
     DUID: 0003000100e0fc000001 
     IAID: 0000003f 
     Prefix: 3FFE:501:FFFF:200::/64
```

```
 Preferred lifetime 604800, valid lifetime 2592000 
   DUID: 0003000100e0fc00cff1 
   IAID: 00000001 
   Address: 3FFE:501:FFFF:2001::1/64 
     Preferred lifetime 604800, valid lifetime 2592000 
 DNS server addresses: 
   2::2 
 Domain name: 
   aaa.com 
 SIP server addresses: 
   5::1 
 SIP server domain names: 
   bbb.com
```
## **Table 1 Command output**

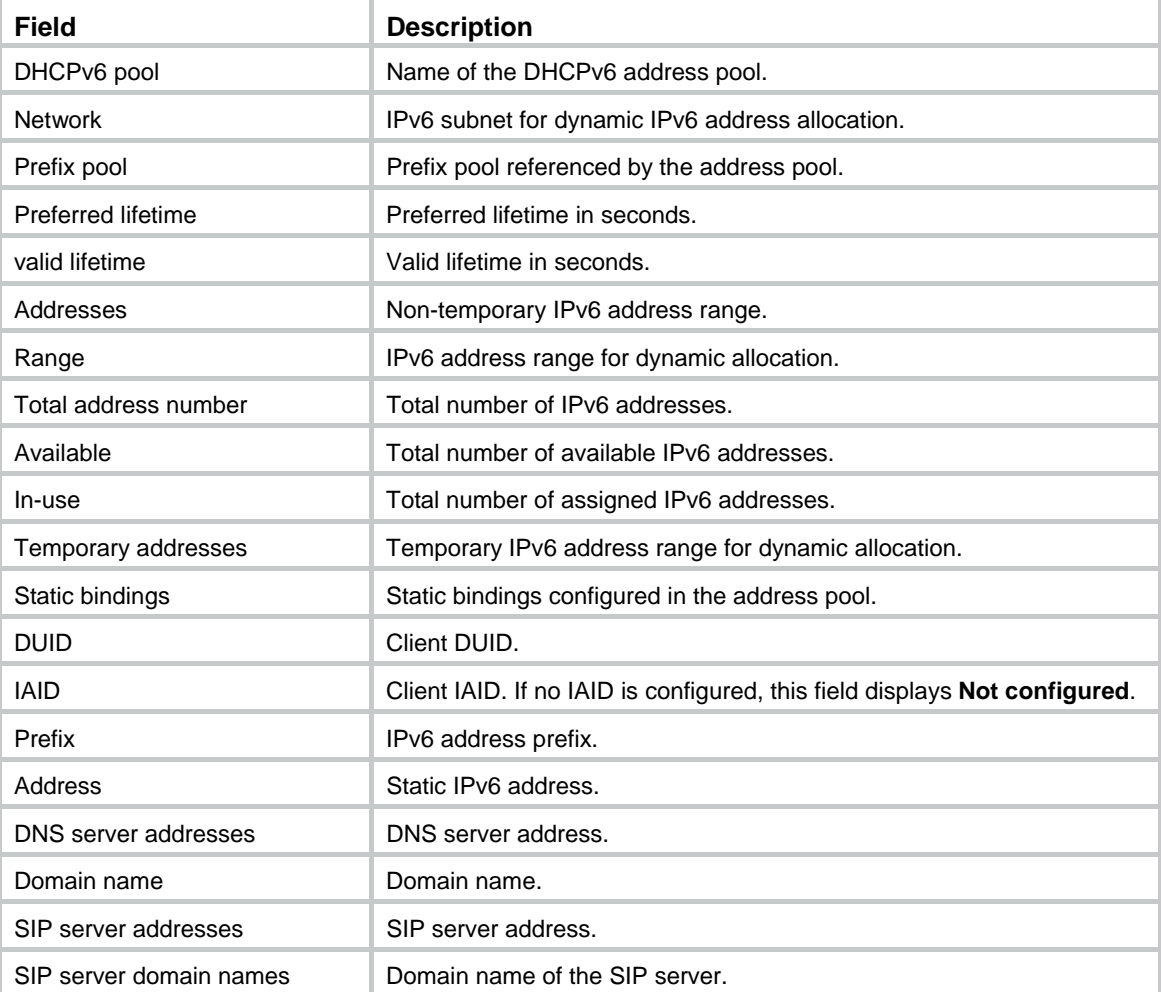

# <span id="page-6-1"></span>display ipv6 dhcp prefix-pool

Use **display ipv6 dhcp prefix-pool** to display information about a prefix pool.

# **Syntax**

**display ipv6 dhcp prefix-pool** [ *prefix-pool-number* ]

## <span id="page-7-0"></span>**Views**

Any view

# **Predefined user roles**

network-admin

network-operator

# **Parameters**

*prefix-pool-number*: Displays detailed information about a prefix pool specified by its number in the range of 1 to 128. If you do not specify a prefix pool, this command displays brief information about all prefix pools.

# **Examples**

# Display brief information about all prefix pools.

<Sysname> display ipv6 dhcp prefix-pool Prefix-pool Prefix available In-use Static  $1 \t 5::/64 \t 64 \t 0 \t 0$ # Display detailed information about prefix pool 1.

```
<Sysname> display ipv6 dhcp prefix-pool 1 
Prefix: 5::/64 
Assigned length: 70 
Total prefix number: 64 
Available: 64 
In-use: 0 
Static: 0
```
# **Table 2 Command output**

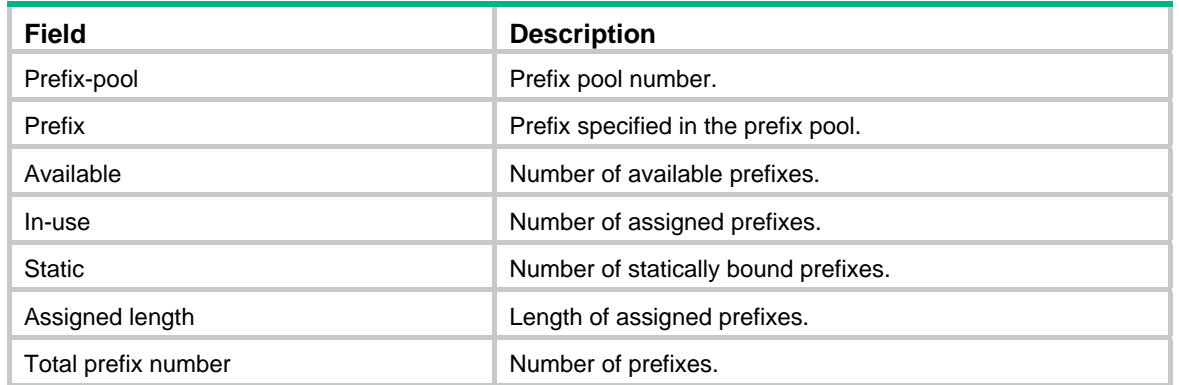

# <span id="page-7-1"></span>display ipv6 dhcp server

Use **display ipv6 dhcp server** to display DHCPv6 server configuration information.

# **Syntax**

**display ipv6 dhcp server** [ **interface** *interface-type interface-number* ]

## **Views**

Any view

# **Predefined user roles**

network-admin

#### network-operator

## <span id="page-8-0"></span>**Parameters**

**interface** *interface-type interface-number*: Displays DHCPv6 server configuration information for the specified interface. If you do not specify an interface, this command displays DHCPv6 server configuration information for all interfaces.

## **Examples**

# Display DHCPv6 server configuration information for all interfaces.

<Sysname> display ipv6 dhcp server Interface Pool Vlan-interface2 1 Vlan-interface3 global

# Display DHCPv6 server configuration information for the interface VLAN-interface 2.

<Sysname> display ipv6 dhcp server interface vlan-interface 2

Using pool: 1

Preference value: 0

Allow-hint: Enabled

Rapid-commit: Disabled

### **Table 3 Command output**

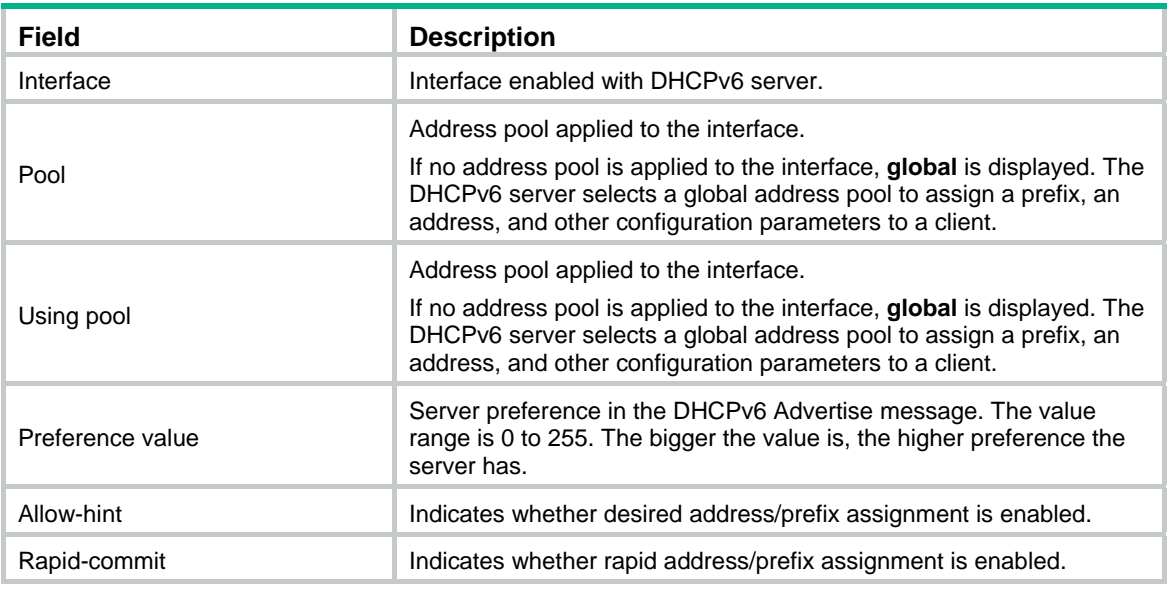

# <span id="page-8-1"></span>display ipv6 dhcp server conflict

Use **display ipv6 dhcp server conflict** to display information about IPv6 address conflicts.

# **Syntax**

**display ipv6 dhcp server conflict** [ **address** *ipv6-address* ]

# **Views**

Any view

# **Predefined user roles**

network-admin

network-operator

## <span id="page-9-0"></span>**Parameters**

**address** *ipv6-address*: Displays conflict information for the specified IPv6 address. If you do not specify an IPv6 address, this command displays information about all IPv6 address conflicts.

### **Usage guidelines**

The DHCPv6 server creates IP address conflict information in the following conditions:

- The DHCPv6 client sends a DECLINE packet to the DHCPv6 server to inform the server of an IPv6 address conflict.
- The DHCPv6 server discovers that the only assignable address in the address pool is its own IPv6 address.

### **Examples**

# Display information about all address conflicts.

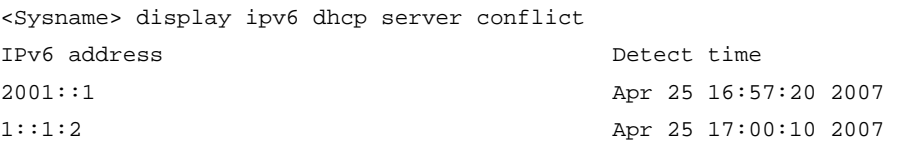

## **Table 4 Command output**

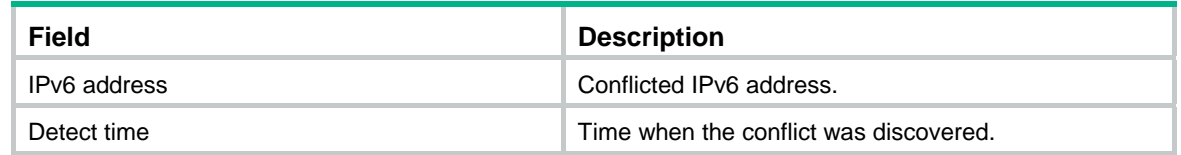

## **Related commands**

**reset ipv6 dhcp server conflict** 

# <span id="page-9-1"></span>display ipv6 dhcp server expired

Use **display ipv6 dhcp server expired** to display lease expiration information.

## **Syntax**

**display ipv6 dhcp server expired** [ **address** *ipv6-address* | **pool** *pool-name* ]

## **Views**

Any view

#### **Predefined user roles**

network-admin

network-operator

#### **Parameters**

**address** *ipv6-address*: Displays lease expiration information for the specified IPv6 address.

**pool** *pool-name*: Displays lease expiration information for the address pool specified by its name, a case-insensitive string of 1 to 63 characters.

## **Usage guidelines**

If you do not specify any parameters, this command displays lease expiration information for all IPv6 address pools.

DHCPv6 assigns the expired IPv6 addresses to DHCPv6 clients when all available addresses have been assigned.

## <span id="page-10-0"></span>**Examples**

# Display all lease expiration information.

```
<Sysname> display ipv6 dhcp server expired 
IPv6 address DUID Lease expiration 
2001:3eff:fe80:4caa: 3030-3066-2e65-3230-302e- Apr 25 17:10:47 2007 
37ee:7::1 3130-3234-2d45-7468-6572- 
                   6e65-7430-2f31
```
### **Table 5 Command output**

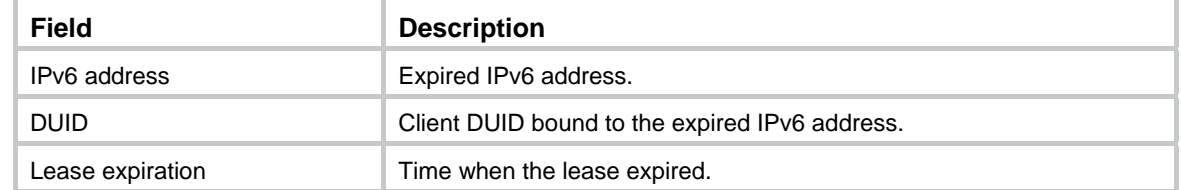

### **Related commands**

**reset ipv6 dhcp server expired** 

# <span id="page-10-1"></span>display ipv6 dhcp server ip-in-use

Use **display ipv6 dhcp server ip-in-use** to display binding information for assigned IPv6 addresses.

## **Syntax**

**display ipv6 dhcp server ip-in-use** [ **address** *ipv6-address* | **pool** *pool-name* ]

#### **Views**

Any view

## **Predefined user roles**

network-admin

network-operator

### **Parameters**

**address** *ipv6-address*: Displays binding information for the specified IPv6 address.

**pool** *pool-name*: Displays binding information for the IPv6 address pool specified by its name, a case-insensitive string of 1 to 63 characters.

### **Usage guidelines**

If you do not specify any parameters, this command displays binding information for all assigned IPv6 addresses.

### **Examples**

# Display binding information for all assigned IPv6 address.

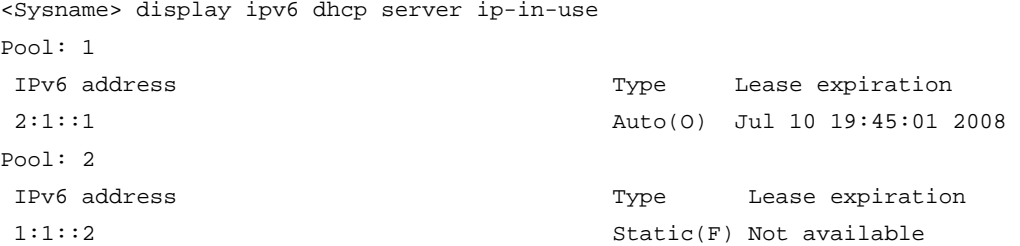

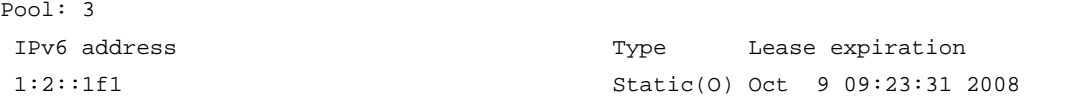

# Display binding information for all assigned IPv6 addresses for the specified DHCPv6 address pool.

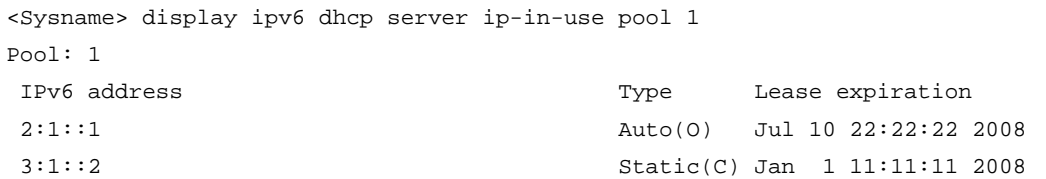

#### # Display binding information for the specified IPv6 address.

```
<Sysname> display ipv6 dhcp server ip-in-use address 2:1::3 
Pool: 1 
Client: FE80::C800:CFF0:FE18:0
```

```
Type: Auto(O) 
DUID: 00030001CA000C180000 
IAID: 0x00030001 
   IPv6 address: 2:1::3 
   Preferred lifetime 400, valid lifetime 500
```
Expires at Jul 10 09:45:01 2008 (288 seconds left)

## **Table 6 Command output**

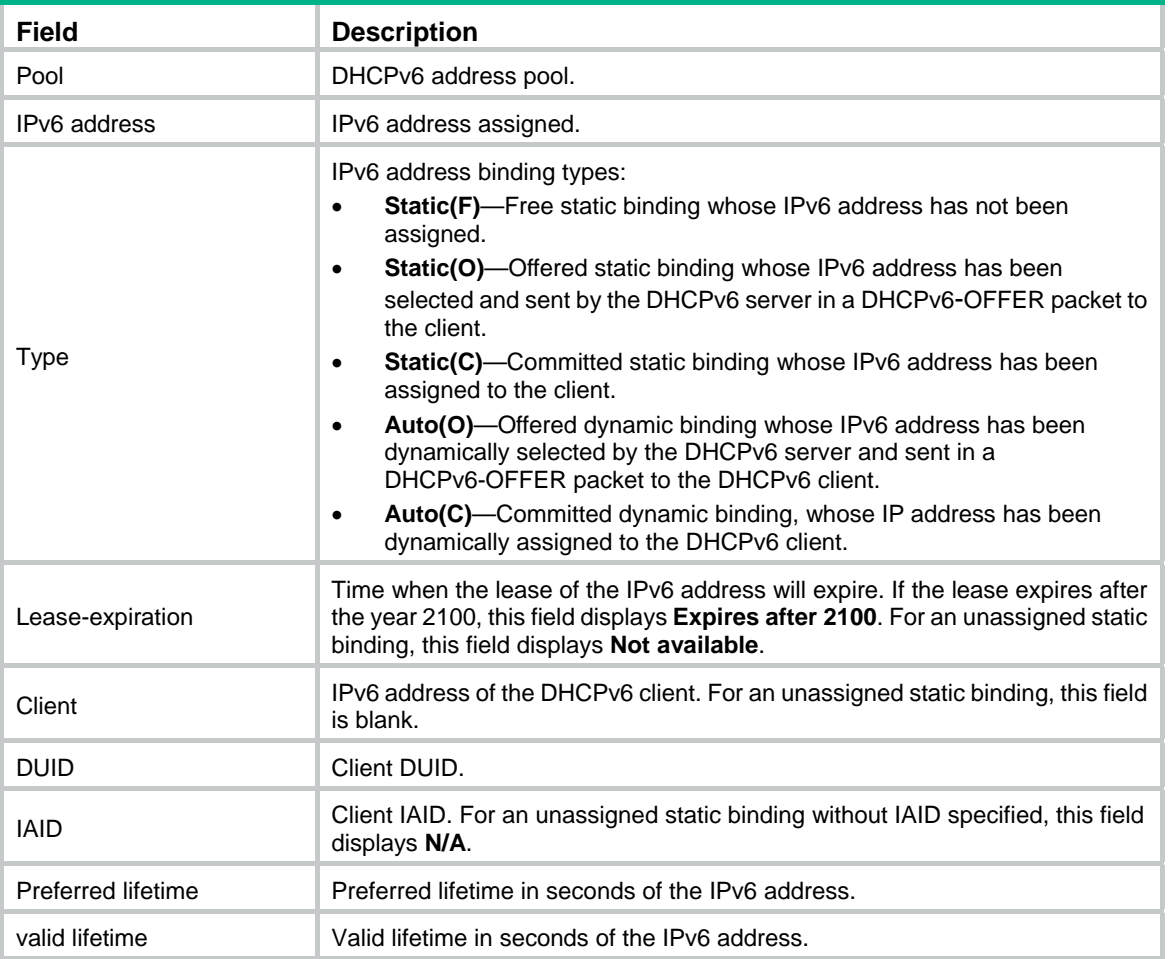

<span id="page-12-0"></span>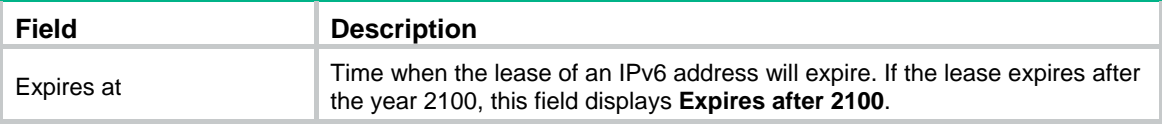

## **Related commands**

**reset ipv6 dhcp server ip-in-use** 

# <span id="page-12-1"></span>display ipv6 dhcp server pd-in-use

Use **display ipv6 dhcp server pd-in-use** to display binding information for the assigned IPv6 prefixes.

## **Syntax**

**display ipv6 dhcp server pd-in-use** [ **pool** *pool-name* | **prefix** *prefix*/*prefix-len* ]

### **Views**

Any view

## **Predefined user roles**

network-admin

network-operator

## **Parameters**

**pool** *pool-name*: Displays IPv6 prefix binding information for the DHCPv6 address pool specified by its name, a case-insensitive string of 1 to 63 characters.

**prefix** *prefix/prefix-len*: Displays binding information for the specified IPv6 prefix. The value range for the prefix length is 1 to 128.

## **Usage guidelines**

If you do not specify any parameters, this command displays all IPv6 prefix binding information.

#### **Examples**

# Display all IPv6 prefix binding information.

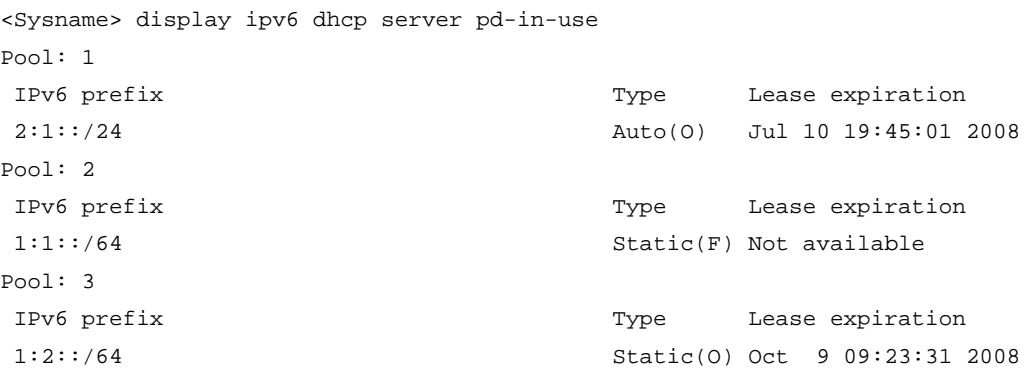

# Display IPv6 prefix binding information for DHCPv6 address pool 1.

<Sysname> display ipv6 dhcp server pd-in-use pool 1

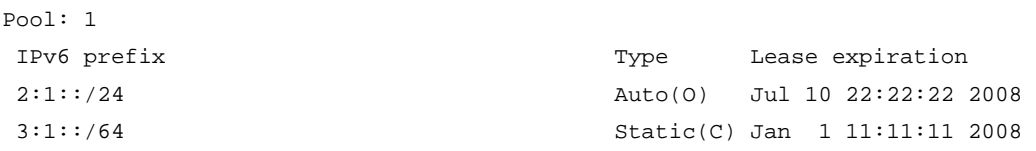

# Display binding information for the IPv6 prefix 2:1::3/24.

```
<Sysname> display ipv6 dhcp server pd-in-use prefix 2:1::3/24 
Pool: 1 
Client: FE80::C800:CFF:FE18:0 
Type: Auto(O) 
DUID: 00030001CA000C180000 
IAID: 0x00030001 
  IPv6 prefix: 2:1::/24 
   Preferred lifetime 400, valid lifetime 500 
   Expires at Jul 10 09:45:01 2008 (288 seconds left)
```
## **Table 7 Command output**

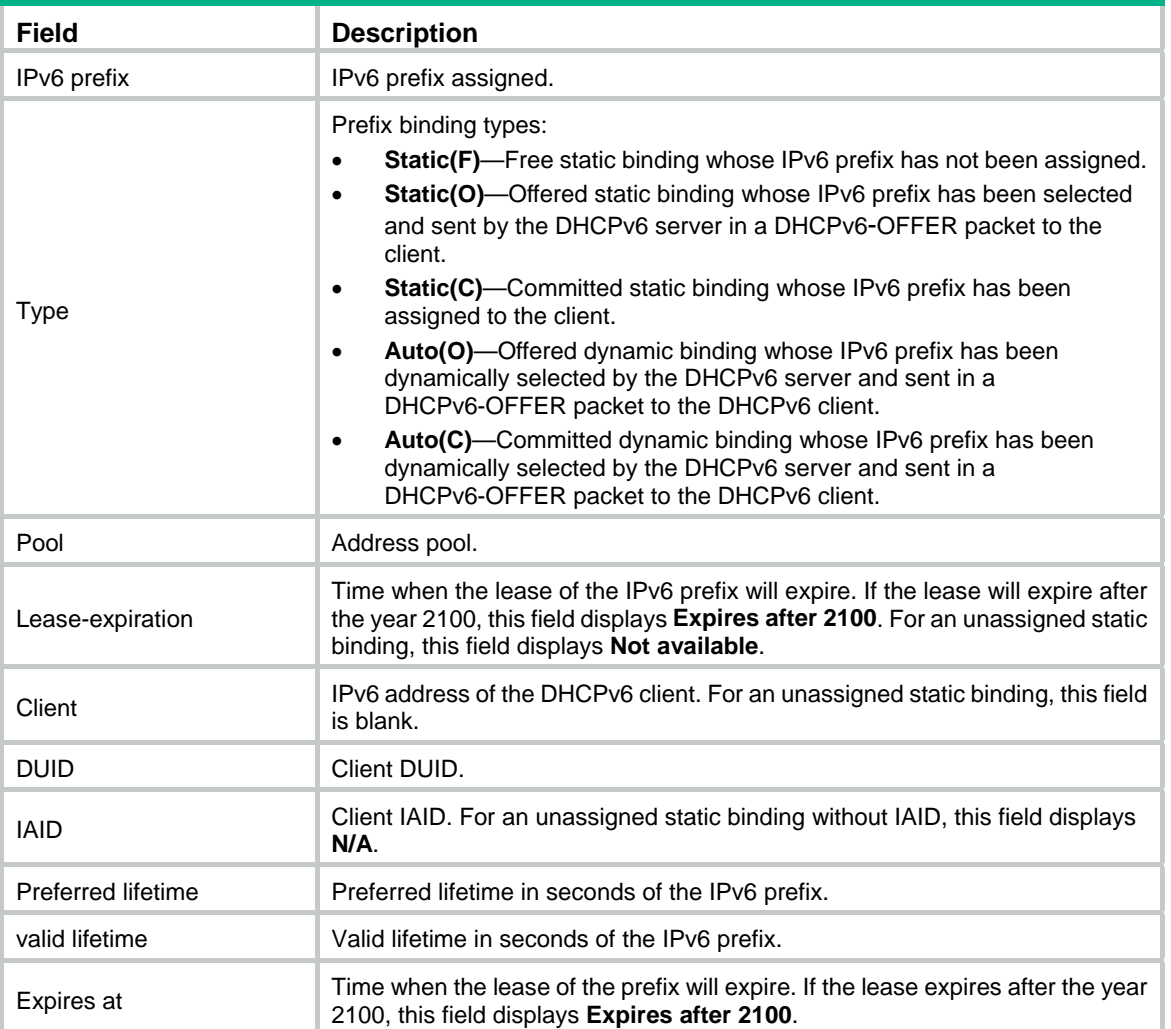

## **Related commands**

**reset ipv6 dhcp server pd-in-use** 

# <span id="page-13-1"></span>display ipv6 dhcp server statistics

Use **display ipv6 dhcp server statistics to** display DHCPv6 packet statistics on the DHCPv6 server.

### **Syntax**

**display ipv6 dhcp server statistics** [ **pool** *pool-name* ]

## **Views**

Any view

# **Predefined user roles**

network-admin

network-operator

# **Parameters**

**pool** *pool-name*: Displays DHCPv6 packet statistics for the DHCPv6 address pool specified by its name, a case-insensitive string of 1 to 63 characters. If you do not specify an address pool, this command displays DHCPv6 packet statistics for all address pools.

# **Examples**

# Display all DHCPv6 packet statistics on the DHCPv6 server.

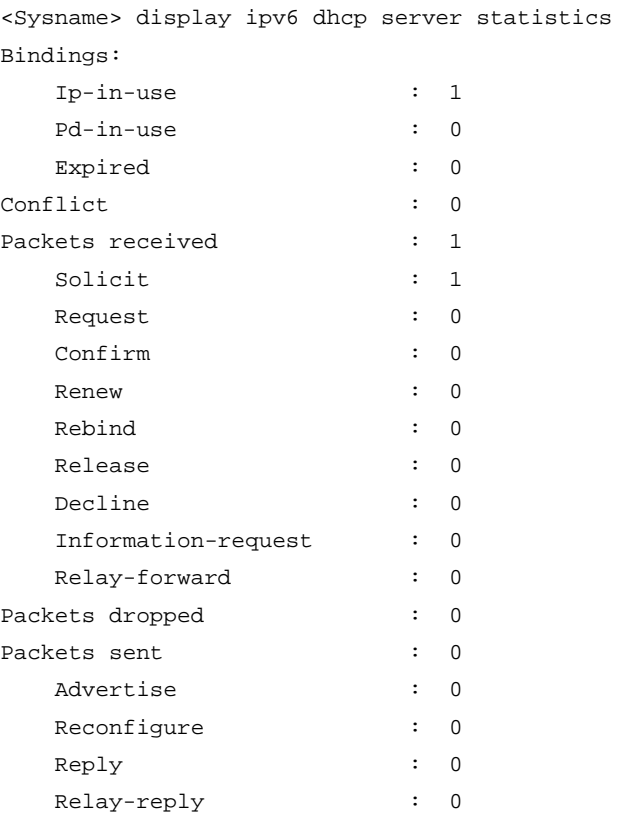

## **Table 8 Command output**

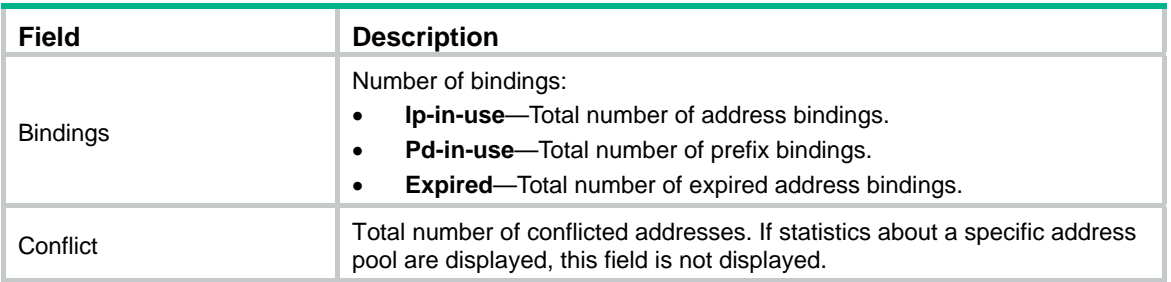

<span id="page-15-0"></span>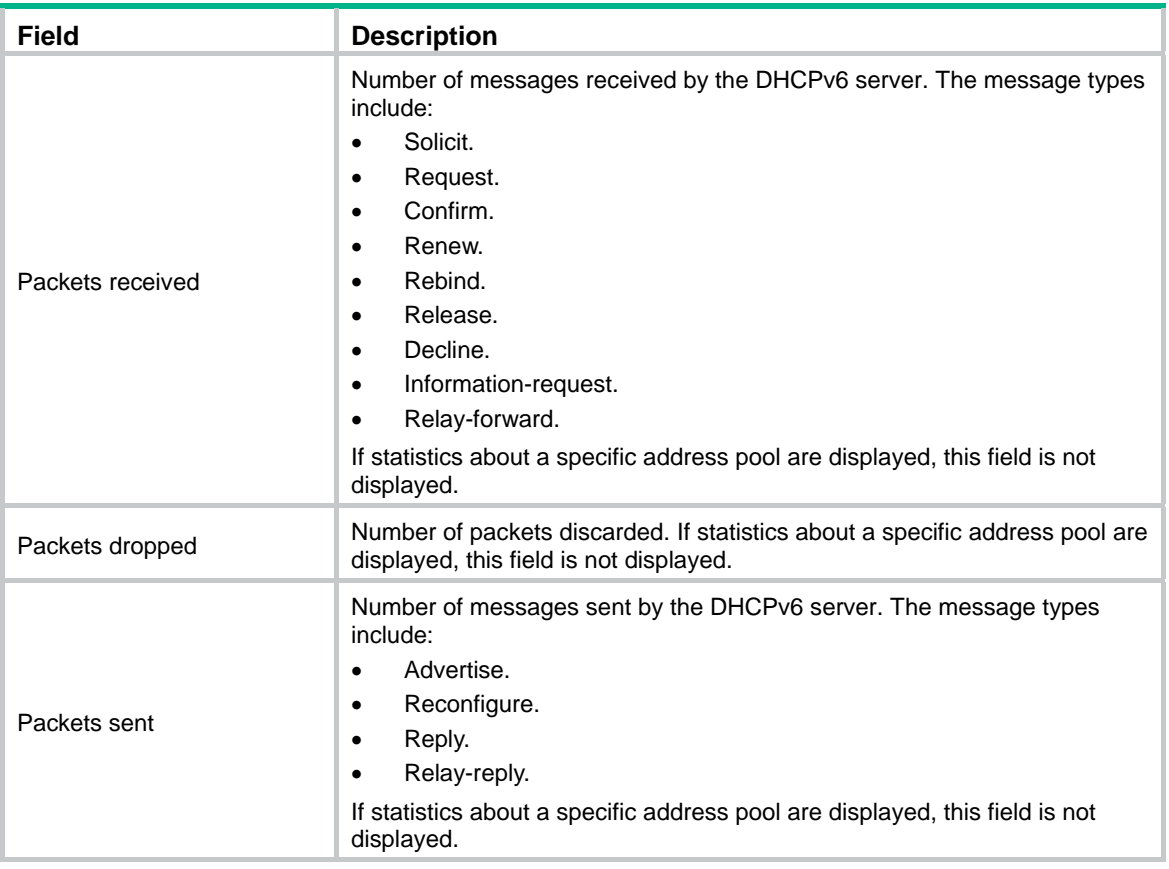

## **Related commands**

**reset ipv6 dhcp server statistics** 

# <span id="page-15-1"></span>dns-server

Use **dns-server** to specify a DNS server in a DHCPv6 address pool.

Use **undo dns-server** to remove the specified DNS server from a DHCPv6 address pool.

# **Syntax**

**dns-server** *ipv6-address*

**undo dns-server** *ipv6-address*

# **Default**

No DNS server address is specified.

## **Views**

DHCPv6 address pool view

# **Predefined user roles**

network-admin

# **Parameters**

*ipv6-address*: Specifies the IPv6 address of a DNS server.

## **Usage guidelines**

You can use the **dns-server** command to specify up to eight DNS servers in an address pool. A DNS server specified earlier has a higher preference.

## <span id="page-16-0"></span>**Examples**

# Specify the DNS server address 2:2::3 in DHCPv6 address pool 1.

```
<Sysname> system-view 
[Sysname] ipv6 dhcp pool 1 
[Sysname-dhcp6-pool-1] dns-server 2:2::3
```
## **Related commands**

**display ipv6 dhcp pool** 

# <span id="page-16-1"></span>domain-name

Use **domain-name** to specify a domain name suffix in a DHCPv6 address pool.

Use **undo domain-name** to remove the domain name suffix.

## **Syntax**

**domain-name** *domain-name*  **undo domain-name** 

### **Default**

No domain name suffix is specified.

## **Views**

DHCPv6 address pool view

## **Predefined user roles**

network-admin

## **Parameters**

*domain-name*: Specifies a domain name suffix, a case-insensitive string of 1 to 50 characters.

## **Usage guidelines**

You can configure only one domain name suffix in an address pool.

If you use the **domain-name** command multiple times, the most recent configuration takes effect.

## **Examples**

# Specify the domain name **aaa.com** in DHCPv6 address pool 1.

```
<Sysname> system-view
```

```
[Sysname] ipv6 dhcp pool 1
```
[Sysname-dhcp6-pool-1] domain-name aaa.com

# **Related commands**

# **display ipv6 dhcp pool**

# <span id="page-16-2"></span>ipv6 dhcp pool

Use **ipv6 dhcp pool** to create a DHCPv6 address pool and enter its view.

Use **undo ipv6 dhcp pool** to remove the specified DHCPv6 address pool.

# **Syntax**

**ipv6 dhcp pool** *pool-name*  **undo ipv6 dhcp pool** *pool-name*

## <span id="page-17-0"></span>**Default**

No DHCPv6 address pool is configured.

## **Views**

System view

# **Predefined user roles**

network-admin

## **Parameters**

*pool-name*: Specifies a name for the DHCPv6 address pool, a case-insensitive string of 1 to 63 characters.

# **Usage guidelines**

You can also use this command to enter the view of an existing DHCPv6 address pool.

A DHCPv6 address pool stores IPv6 address/prefix and other configuration parameters to be assigned to DHCPv6 clients.

When you remove a DHCPv6 address pool, binding information for the assigned IPv6 addresses and prefixes in the address pool is also removed.

## **Examples**

# Create a DHCPv6 address pool named **pool1** and enter its view.

```
<Sysname> system-view 
[Sysname] ipv6 dhcp pool pool1 
[Sysname-dhcp6-pool-pool1]
```
## **Related commands**

- • **display ipv6 dhcp pool**
- • **ipv6 dhcp server apply pool**

# <span id="page-17-1"></span>ipv6 dhcp prefix-pool

Use **ipv6 dhcp prefix-pool** to create a prefix pool, specify the prefix/prefix length for the pool, and specify the assigned prefix length.

Use **undo ipv6 dhcp prefix-pool** to remove the specified prefix pool.

## **Syntax**

**ipv6 dhcp prefix-pool** *prefix-pool-number* **prefix** *prefix/prefix-len* **assign-len** *assign-len*

**undo ipv6 dhcp prefix-pool** *prefix-pool-number* 

# **Default**

No prefix pool is configured.

# **Views**

System view

## **Predefined user roles**

network-admin

## **Parameters**

*prefix-pool-number*: Specifies a prefix pool number in the range of 1 to 128.

**prefix** *prefix/prefix-len*: Specifies a prefix/prefix length for the pool. The value range for the *prefix-len* argument is 1 to 128.

<span id="page-18-0"></span>**assign-len** *assign-len*: Specifies the assigned prefix length. The value range is 1 to 128, and the value must be greater than or equal to *prefix-len.* The difference between *assign-len* and *prefix-len* must be no more than 16.

## **Usage guidelines**

Different prefix pools cannot overlap.

You cannot modify an existing prefix pool. To change the prefix pool settings, you must delete the prefix pool first.

Removing a prefix pool clears all prefix bindings from the prefix pool.

#### **Examples**

# Create prefix pool named **1**, and specify the prefix 2001:0410::/32 with assigned prefix length being 42. Prefix pool 1 contains 1024 prefixes from 2001:0410::/42 to 2001:0410:FFC0::/42.

```
<Sysname> system-view
```

```
[Sysname] ipv6 dhcp prefix-pool 1 prefix 2001:0410::/32 assign-len 42
```
## **Related commands**

- • **display ipv6 dhcp prefix-pool**
- • **prefix-pool**

# <span id="page-18-1"></span>ipv6 dhcp server

Use **ipv6 dhcp server** to configure global address assignment on an interface. The server on the interface uses a global address pool to assign configuration information to a client.

Use **undo ipv6 dhcp server** to restore the default.

# **Syntax**

**ipv6 dhcp server** { **allow-hint** | **preference** *preference-value* | **rapid-commit** } \*

## **undo ipv6 dhcp server**

### **Default**

The server does not support desired address/prefix assignment or rapid address/prefix assignment. The server preference is set to 0.

#### **Views**

Interface view

# **Predefined user roles**

network-admin

### **Parameters**

**allow-hint**: Enables desired address/prefix assignment.

**preference** *preference-value*: Specifies the server preference in Advertise messages, in the range of 0 to 255. The default value is 0. A greater value specifies a higher preference.

**rapid-commit**: Enables rapid address/prefix assignment involving two messages.

## **Usage guidelines**

The **allow-hint** keyword enables the server to assign the desired address or prefix to the requesting client. If the desired address or prefix is not included in any global address pool, or is already assigned to another client, the server assigns the client a free address or a prefix. If the **allow-hint** keyword is not specified, the server ignores the desired address or prefix, and selects an address or prefix from a global address pool.

If you use the **ipv6 dhcp server** and **ipv6 dhcp server apply pool** commands on the same interface, the **ipv6 dhcp server apply pool** command takes effect.

### <span id="page-19-0"></span>**Examples**

# Configure global address assignment on the interface VLAN-interface 2. Use the desired address/prefix assignment and rapid address/prefix assignment, and set the server preference to the highest 255.

<Sysname> system-view [Sysname] interface vlan-interface 2 [Sysname-Vlan-interface2] ipv6 dhcp server allow-hint preference 255 rapid-commit

## **Related commands**

- • **display ipv6 dhcp server**
- • **ipv6 dhcp select**

# <span id="page-19-1"></span>ipv6 dhcp server apply pool

Use **ipv6 dhcp server apply pool** to apply a DHCPv6 address pool to an interface.

Use **undo ipv6 dhcp server apply pool** to remove the DHCPv6 address pool from the interface.

### **Syntax**

**ipv6 dhcp server apply pool** *pool-name* [ **allow-hint** | **preference** *preference-value* | **rapid-commit** ] \*

**undo ipv6 dhcp server apply pool** 

#### **Default**

No address pool is applied to an interface.

## **Views**

Interface view

## **Predefined user roles**

network-admin

# **Parameters**

*pool-name*: Specifies a DHCPv6 address pool by its name, a case-insensitive string of 1 to 63 characters.

**allow-hint**: Enables desired address/prefix assignment.

**preference** *preference-value*: Specifies the server preference in Advertise messages, in the range of 0 to 255. The default value is 0. A greater value specifies a higher preference.

**rapid-commit**: Enables rapid address/prefix assignment involving two messages.

#### **Usage guidelines**

Upon receiving a DHCPv6 request, the DHCPv6 server selects an IPv6 address or prefix from the address pool applied to the receiving interface. If no address pool is applied, the server selects an IPv6 address or prefix from a global address pool that matches the IPv6 address of the receiving interface or the DHCPv6 relay agent.

The **allow-hint** keyword enables the server to assign the desired address or prefix to the client. If the desired address or prefix does not exist or is already assigned to another client, the server assigns a free address or prefix. If **allow-hint** is not specified, the server ignores the desired address or prefix, and assigns a free address or prefix.

Only one address pool can be applied to an interface. If you use the command multiple times, the most recent configuration takes effect.

A non-existing address pool can be applied to an interface, but the server cannot assign any prefix, address, or other configuration information from the address pool until the address pool is created.

## <span id="page-20-0"></span>**Examples**

# Apply address pool 1 to VLAN-interface 2, configure the address pool to support desired address/prefix assignment and address/prefix rapid assignment, and set the preference to 255. <Sysname> system-view

```
[Sysname] interface vlan-interface 2 
[Sysname-Vlan-interface2] ipv6 dhcp server apply pool 1 allow-hint preference 255 
rapid-commit
```
## **Related commands**

- • **display ipv6 dhcp server**
- • **ipv6 dhcp pool**
- • **ipv6 dhcp select**

# <span id="page-20-1"></span>ipv6 dhcp server forbidden-address

Use **ipv6 dhcp server forbidden-address** to exclude specified IPv6 addresses from dynamic allocation.

Use **undo ipv6 dhcp server forbidden-address** to remove the configuration.

### **Syntax**

**ipv6 dhcp server forbidden-address** *start-ipv6-address* [ *end-ipv6-address* ]

**undo ipv6 dhcp server forbidden-address** *start-ipv6-address* [ *end-ipv6-address* ]

### **Default**

Except for the DHCPv6 server address, all IPv6 addresses in a DHCPv6 address pool are assignable.

#### **Views**

System view

#### **Predefined user roles**

network-admin

## **Parameters**

*start-ipv6-address*: Specifies the start IPv6 address.

*end-ipv6-address*: Specifies the end IPv6 address, which cannot be lower than *start-ipv6-address*. If you do not specify an end IPv6 address, only the start IPv6 address is excluded from dynamic allocation. If you specify an end IPv6 address, the IP addresses from *start-ipv6-address* to *end-ipv6-address* are all excluded from dynamic allocation.

## **Usage guidelines**

You can exclude multiple IP address ranges from dynamic allocation.

The IPv6 addresses of some devices such as the gateway and FTP server cannot be assigned to clients. Use this command to exclude such addresses from dynamic allocation.

If the excluded IPv6 address is in a static binding, the address can still be assigned to the client.

The address or address range specified in the **undo** form of the command must be the same as the address or address range specified in the command. To remove an IP address that has been specified as part of an address range, you must remove the entire address range.

# <span id="page-21-0"></span>**Examples**

# Exclude IPv6 addresses of 2001:10:110::1 through 2001:10:110::20 from dynamic assignment.

<Sysname> system-view

```
[Sysname] ipv6 dhcp server forbidden-address 2001:10:110::1 2001:10:110::20
```
## **Related commands**

- • **ipv6 dhcp server forbidden-prefix**
- • **static-bind**

# <span id="page-21-1"></span>ipv6 dhcp server forbidden-prefix

Use **ipv6 dhcp server forbidden-prefix** to exclude specific IPv6 prefixes from dynamic allocation. Use **undo ipv6 dhcp server forbidden-prefix** to remove the configuration.

## **Syntax**

**ipv6 dhcp server forbidden-prefix** *start-prefix*/*prefix-len* [ *end-prefix*/*prefix-len* ]

**undo ipv6 dhcp server forbidden-prefix** *start-prefix*/*prefix-len* [ *end-prefix*/*prefix-len* ]

## **Default**

No IPv6 prefixes in the DHCPv6 prefix pool are excluded from dynamic allocation.

## **Views**

System view

## **Predefined user roles**

network-admin

## **Parameters**

*start-prefix/prefix-len*: Specifies the start IPv6 prefix. The *prefix-len* argument specifies the prefix length in the range of 1 to 128.

*end-prefix/prefix-len*: Specifies the end IPv6 prefix. The *prefix-len* argument specifies the prefix length, ranging from 1 to 128. The value for *end-prefix* cannot be lower than that for *start-prefix*. If you do not specify this argument, only the *start-prefix/prefix-len* is excluded from dynamic allocation. If you specify this argument, the prefixes from *start-prefix/prefix-len* to *end-prefix/prefix-len* are all excluded.

## **Usage guidelines**

You can exclude multiple IPv6 prefix ranges from dynamic allocation.

If the excluded IPv6 prefix is in a static binding, the prefix can still be assigned to the client.

The prefix or prefix range specified in the **undo** form of the command must be the same as the prefix or prefix range specified in the command. To remove a prefix that has been specified as part of a prefix range, you must remove the entire prefix range.

## **Examples**

# Exclude IPv6 prefixes from 2001:3e11::/32 through 2001:3eff::/32 from dynamic allocation.

<Sysname> system-view

[Sysname] ipv6 dhcp server forbidden-prefix 2001:3e11::/32 2001:3eff::/32

# **Related commands**

- • **ipv6 dhcp server forbidden-address**
- • **static-bind**

# <span id="page-22-1"></span><span id="page-22-0"></span>network

Use **network** to specify an IPv6 subnet for dynamic allocation in a DHCPv6 address pool.

Use **undo network** to remove the specified IPv6 subnet.

### **Syntax**

**network** *prefix/prefix-length* [ **preferred-lifetime** *preferred-lifetime* **valid-lifetime** *valid-lifetime* ] **undo network** 

#### **Default**

No IPv6 subnet is specified in an address pool.

### **Views**

DHCPv6 address pool view

## **Predefined user roles**

network-admin

#### **Parameters**

*prefix/prefix-length*: Specifies the IPv6 subnet for dynamic allocation. The value range for *prefix-length* is 1 to 128.

**preferred-lifetime** *preferred-lifetime*: Specifies the preferred lifetime. The value range is 60 to 4294967295 seconds, and the default is 604800 seconds (7 days).

**valid-lifetime** *valid-lifetime*: Specifies the valid lifetime. The value range is 60 to 4294967295 seconds, and the default is 2592000 seconds (30 days). The valid lifetime must be longer than or equal to the preferred lifetime.

## **Usage guidelines**

You can specify only one subnet for a DHCPv6 address pool. If you use the **network** command multiple times, the most recent configuration takes effect.

Modifying or removing the **network** configuration removes assigned addresses in the current address pool.

### **Examples**

# Specify the subnet 3ffe:501:ffff:100::/64 in DHCPv6 address pool 1.

<Sysname> system-view [Sysname] ipv6 dhcp pool 1 [Sysname-dhcp6-pool-1] network 3ffe:501:ffff:100::/64

## **Related commands**

- • **address range**
- • **display ipv6 dhcp pool**
- • **temporary address range**

# <span id="page-22-2"></span>option

Use **option** to configure a self-defined DHCPv6 option in a DHCPv6 address pool.

Use **undo option** to remove a self-defined DHCPv6 option from a DHCPv6 address pool.

**Syntax** 

**option** *code* **hex** *hex-string*

### **undo option** *code*

## <span id="page-23-0"></span>**Default**

No self-defined DHCPv6 option is configured in a DHCPv6 address pool.

## **Views**

DHCPv6 address pool view

### **Predefined user roles**

network-admin

## **Parameters**

*code*: Specifies a number for the self-defined option, in the range of 21 to 65535, excluding 25 through 26, 37 through 40, and 43 through 48.

**hex** *hex-string*: Specifies the content of the option, a hexadecimal string of even numbers from 2 to 256.

## **Usage guidelines**

The DHCPv6 server fills the self-defined option with the specified hexadecimal string and sends it in a response to the client.

If you use the **option** command multiple times with the same *code* specified, the most recent configuration takes effect.

You can self-define options for the following purposes:

- Add newly released options.
- Add options for which the vendor defines the contents, for example, Option 43.
- Add options for which the CLI does not provide a dedicated configuration command like **dns-server**. For example, you can use the **option 31 hex 00c80000000000000000000000000001** command to define the NTP server address 200::1 for DHCP clients.

If a DHCPv6 option is specified by both the dedicated command and the **option** command, the DHCPv6 server preferentially assigns the content specified by the dedicated command. For example, if a DNS server address is specified by the **dns-server** command and the **option 23** command, the server uses the address specified by **dns-server** command.

## **Examples**

# Configure Option 23 that specifies a DNS server address 2001:f3e0::1 in DHCPv6 address pool 1.

<Sysname> system-view

```
[Sysname] ipv6 dhcp pool 1
```
[Sysname-dhcp6-pool-1] option 23 hex 2001f3e0000000000000000000000001

## **Related commands**

- • **display ipv6 dhcp pool**
- • **dns-server**
- • **domain-name**
- • **sip-server**

# <span id="page-23-1"></span>prefix-pool

Use **prefix-pool** to apply a prefix pool to a DHCPv6 address pool, so the DHCPv6 server can dynamically select a prefix from the prefix pool for a client.

Use **undo prefix-pool** to remove the configuration.

### <span id="page-24-0"></span>**Syntax**

**prefix-pool** *prefix-pool-number* [ **preferred-lifetime** *preferred-lifetime* **valid-lifetime** *valid-lifetime* ] **undo prefix-pool** *prefix-pool-number*

### **Default**

No prefix pool is applied to an address pool.

## **Views**

DHCPv6 address pool view

## **Predefined user roles**

network-admin

#### **Parameters**

*prefix-pool-number*: Specifies a prefix pool by its number in the range of 1 to 128.

**preferred-lifetime** *preferred-lifetime*: Specifies the preferred lifetime in the range of 60 to 4294967295 seconds. The default value is 604800 seconds (7 days).

**valid-lifetime** *valid-lifetime*: Specifies the valid lifetime in the range of 60 to 4294967295 seconds. The default value is 2592000 seconds (30 days). The valid lifetime must be longer than or equal to the preferred lifetime.

## **Usage guidelines**

Only one prefix pool can be applied to an address pool.

You can apply a prefix pool that has not been created to an address pool. The setting takes effect after the prefix pool is created.

You cannot modify prefix pools that have been applied. To change the prefix pool for an address pool, you must remove the prefix pool application first.

#### **Examples**

# Apply prefix pool 1 to address pool 1, and use the default preferred lifetime and valid lifetime.

<Sysname> system-view [Sysname] ipv6 dhcp pool 1 [Sysname-dhcp6-pool-1] prefix-pool 1

# Apply prefix pool 2 to address pool 2, and set the preferred lifetime to one day and the valid lifetime to three days.

<Sysname> system-view [Sysname] ipv6 dhcp pool 2 [Sysname-dhcp6-pool-2] prefix-pool 2 preferred-lifetime 86400 valid-lifetime 259200

# **Related commands**

- • **display ipv6 dhcp pool**
- • **ipv6 dhcp prefix-pool**

# <span id="page-24-1"></span>reset ipv6 dhcp server conflict

Use **reset ipv6 dhcp server conflict** to clear IPv6 address conflict information.

#### **Syntax**

**reset ipv6 dhcp server conflict** [ **address** *ipv6-address* ]

#### **Views**

User view

## <span id="page-25-0"></span>**Predefined user roles**

network-admin

## **Parameters**

**address** *ipv6-address*: Clears conflict information for the specified IPv6 address. If you do not specify an IPv6 address, this command clears all IPv6 address conflict information.

## **Usage guidelines**

Address conflicts occur when dynamically assigned IP addresses have been statically configured for other hosts. After the conflicts are resolved, you can use the **reset ipv6 dhcp server conflict** command to clear conflict information so that the conflicted addresses can be assigned to clients.

## **Examples**

# Clear all IPv6 address conflict information.

<Sysname> reset ipv6 dhcp server conflict

### **Related commands**

**display ipv6 dhcp server conflict** 

# <span id="page-25-1"></span>reset ipv6 dhcp server expired

Use **reset ipv6 dhcp server expired** to clear binding information for lease-expired IPv6 addresses.

## **Syntax**

**reset ipv6 dhcp server expired** [ **address** *ipv6-address* | **pool** *pool-name* ]

## **Views**

User view

### **Predefined user roles**

network-admin

### **Parameters**

**address** *ipv6-address*: Clears binding information for the specified lease-expired IPv6 address.

**pool** *pool-name*: Clears binding information for lease-expired IPv6 addresses in the address pool specified by its name, a case-insensitive string of 1 to 63 characters.

## **Usage guidelines**

If you do not specify any parameters, this command clears binding information for all lease-expired IPv6 addresses.

### **Examples**

# Clear binding information for expired IPv6 address 2001:f3e0::1.

<Sysname> reset ipv6 dhcp server expired address 2001:f3e0::1

## **Related commands**

**display ipv6 dhcp server expired** 

# <span id="page-25-2"></span>reset ipv6 dhcp server ip-in-use

Use **reset ipv6 dhcp server ip-in-use** to clear binding information for assigned IPv6 addresses.

## **Syntax**

**reset ipv6 dhcp server ip-in-use** [ **address** *ipv6-address* | **pool** *pool-name* ]

### <span id="page-26-0"></span>**Views**

User view

## **Predefined user roles**

network-admin

#### **Parameters**

**address** *ipv6-address*: Clears binding information for the assigned IPv6 address.

**pool** *pool-name*: Clears binding information for assigned IPv6 addresses in the address pool specified by its name, a case-insensitive string of 1 to 63 characters.

## **Usage guidelines**

If you do not specify any parameters, this command clears binding information for all IPv6 addresses.

If you use this command to clear information about an assigned static binding, the static binding becomes an unassigned static binding.

### **Examples**

# Clear binding information for all assigned IPv6 addresses.

<Sysname> reset ipv6 dhcp server ip-in-use

# Clears binding information for assigned IPv6 addresses in DHCPv6 address pool 1.

<Sysname> reset ipv6 dhcp server ip-in-use pool 1

# Clears binding information for the assigned IPv6 address 2001:0:0:1::1.

<Sysname> reset ipv6 dhcp server ip-in-use address 2001:0:0:1::1

## **Related commands**

**display ipv6 dhcp server ip-in-use** 

# <span id="page-26-1"></span>reset ipv6 dhcp server pd-in-use

Use **reset ipv6 dhcp server pd-in-use** to clear binding information for assigned IPv6 prefixes.

# **Syntax**

**reset ipv6 dhcp server pd-in-use** [ **pool** *pool-name* | **prefix** *prefix*/*prefix-len* ]

## **Views**

User view

### **Predefined user roles**

network-admin

#### **Parameters**

**pool** *pool-name*: Clears binding information for assigned IPv6 prefixes in the address pool specified by its name, a case-insensitive string of 1 to 63 characters.

**prefix** *prefix/prefix-len*: Clears binding information for the specified IPv6 prefix. The value range for the prefix length is 1 to 128.

### **Usage guidelines**

If you do not specify any parameters, this command clears binding information for all assigned IPv6 prefixes.

If you use this command to clear information about an assigned static binding, the static binding becomes an unassigned static binding.

## <span id="page-27-0"></span>**Examples**

# Clear binding information for all assigned IPv6 prefixes.

<Sysname> reset ipv6 dhcp server pd-in-use

# Clears binding information for assigned IPv6 prefixes in DHCPv6 address pool 1.

<Sysname> reset ipv6 dhcp server pd-in-use pool 1

# Clears binding information for the assigned IPv6 prefix 2001:0:0:1::/64.

<Sysname> reset ipv6 dhcp server pd-in-use prefix 2001:0:0:1::/64

### **Related commands**

**display ipv6 dhcp server pd-in-use** 

# <span id="page-27-1"></span>reset ipv6 dhcp server statistics

Use **reset ipv6 dhcp server statistics** to clear DHCPv6 server statistics.

## **Syntax**

**reset ipv6 dhcp server statistics**

## **Views**

User view

# **Predefined user roles**

network-admin

### **Examples**

# Clear DHCPv6 server statistics.

<Sysname> reset ipv6 dhcp server statistics

# **Related commands**

**display ipv6 dhcp server statistics** 

# <span id="page-27-2"></span>sip-server

Use **sip-server** to specify the IPv6 address or domain name of a SIP server in the DHCPv6 address pool.

Use **undo sip-server** to remove a SIP server.

# **Syntax**

**sip-server** { **address** *ipv6-address* | **domain-name** *domain-name* }

**undo sip-server** { **address** *ipv6-address* | **domain-name** *domain-name* }

# **Default**

No SIP server address or domain name is specified.

## **Views**

DHCPv6 address pool view

## **Predefined user roles**

network-admin

## **Parameters**

**address** *ipv6-address*: Specifies the IPv6 address of a SIP server.

**domain-name** *domain-name*: Specifies the domain name of a SIP server, a case-insensitive string of 1 to 50 characters.

## <span id="page-28-0"></span>**Usage guidelines**

You can specify up to eight SIP server addresses and eight SIP server domain names in an address pool. A SIP server that is specified earlier has a higher preference.

### **Examples**

# Specify the SIP server address **2:2::4** in DHCPv6 address pool 1.

<Sysname> system-view

[Sysname] ipv6 dhcp pool 1

[Sysname-dhcp6-pool-1] sip-server address 2:2::4

# Specify the SIP server domain name **bbb.com** in DHCPv6 address pool 1.

[Sysname-dhcp6-pool-1] sip-server domain-name bbb.com

## **Related commands**

### **display ipv6 dhcp pool**

# <span id="page-28-1"></span>static-bind

Use **static-bind** to statically bind a client DUID or client IAID to an IPv6 address or prefix in the DHCPv6 address pool.

Use **undo static-bind** to remove a static binding.

### **Syntax**

**static-bind** { **address** *ipv6-address*/*addr-prefix-length* | **prefix** *prefix*/*prefix-len* } **duid** *duid* [ **iaid** *iaid* ] [ **preferred-lifetime** *preferred-lifetime* **valid-lifetime** *valid-lifetime* ]

**undo static-bind** { **address** *ipv6-address*/*addr-prefix-length* | **prefix** *prefix*/*prefix-len* }

## **Default**

No static binding is configured in a DHCPv6 address pool.

#### **Views**

DHCPv6 address pool view

### **Predefined user roles**

network-admin

## **Parameters**

**address** *ipv6-address*/*addr-prefix-length*: Specifies the IPv6 address and prefix length. The value range for the prefix length is 1 to 128.

**prefix** *prefix*/*prefix-len*: Specifies the prefix and prefix length. The value range for the prefix length is 1 to 128.

**duid** *duid*: Specifies a client DUID. The value is an even hexadecimal number in the range of 2 to 256.

**iaid** *iaid*: Specifies a client IAID. The value is a hexadecimal number in the range of 0 to FFFFFFFF. If you do not specify an IAID, the server does not match the client IAID for prefix assignment.

**preferred-lifetime** *preferred-lifetime*: Specifies the preferred lifetime of the address or prefix. The value range is 60 to 4294967295 seconds, and the default is 604800 seconds (7 days).

**valid-lifetime** *valid-lifetime*: Specifies the valid lifetime of the address or prefix. The value range is 60 to 4294967295 seconds, and the default is 2592000 seconds (30 days). The valid lifetime cannot be shorter than the preferred lifetime.

## <span id="page-29-0"></span>**Usage guidelines**

You can specify multiple static bindings in a DHCPv6 address pool.

An IPv6 address or prefix can be bound to only one DHCPv6 client. You cannot modify bindings that have been created. To change the binding for a DHCPv6 client, you must delete the existing binding first.

## **Examples**

# In address pool 1, bind IPv6 address 2001:0410::/35 to the client DUID 0003000100e0fc005552 and IAID A1A1A1A1.

<Sysname> system-view [Sysname] ipv6 dhcp pool 1 [Sysname-dhcp6-pool-1] static-bind address 2001:0410::/35 duid 0003000100e0fc005552 iaid A1A1A1A1

# In address pool 1, bind prefix 2001:0410::/35 to the client DUID 00030001CA0006A400 and IAID A1A1A1A1.

<Sysname> system-view

[Sysname] ipv6 dhcp pool 1

```
[Sysname-dhcp6-pool-1] static-bind prefix 2001:0410::/35 duid 00030001CA0006A400 iaid 
A1A1A1A1
```
#### **Related commands**

### **display ipv6 dhcp pool**

# <span id="page-29-1"></span>temporary address range

Use **temporary address range** to configure a temporary IPv6 address range in a DHCPv6 address pool for dynamic allocation.

Use **undo temporary address range** to remove the temporary IPv6 address range from the DHCPv6 address pool.

#### **Syntax**

**temporary address range** *start-ipv6-address end-ipv6-address* [ **preferred-lifetime** *preferred-lifetime* **valid-lifetime** *valid-lifetime* ]

## **undo temporary address range**

#### **Default**

No temporary IPv6 address range is configured in an address pool.

### **Views**

DHCPv6 address pool view

#### **Predefined user roles**

network-admin

## **Parameters**

*start-ipv6-address*: Specifies the start IPv6 address.

*end-ipv6-address*: Specifies the end IPv6 address.

**preferred-lifetime** *preferred-lifetime*: Specifies the preferred lifetime. The value range is 60 to 4294967295 seconds, and the default is 604800 seconds (7 days).

**valid-lifetime** *valid-lifetime*: Specifies the valid lifetime. The value range is 60 to 4294967295 seconds, and the default is 2592000 seconds (30 days). The valid lifetime cannot be shorter than the preferred lifetime.

## <span id="page-30-0"></span>**Usage guidelines**

If you do not execute the **temporary address range** command, the DHCPv6 server does not support temporary address assignment.

You can configure only one temporary IPv6 address range in an address pool. If you use the command multiple times, the most recent configuration takes effect.

#### **Examples**

# In DHCPv6 address pool 1, configure a temporary IPv6 address range from 3ffe:501:ffff:100::50 to 3ffe:501:ffff:100::60.

```
<Sysname> system-view 
[Sysname] ipv6 dhcp pool 1 
[Sysname-dhcp6-pool-1] network 3ffe:501:ffff:100::/64 
[Sysname-dhcp6-pool-1] temporary address range 3ffe:501:ffff:100::50 
3ffe:501:ffff:100::60
```
## **Related commands**

- • **display ipv6 dhcp pool**
- • **address range**
- • **network**

# <span id="page-30-1"></span>DHCPv6 relay agent commands

The term "interface" in this section refers to VLAN interfaces.

# <span id="page-30-2"></span>display ipv6 dhcp relay server-address

Use **display ipv6 dhcp relay server-address** to display DHCPv6 server addresses specified on the DHCPv6 relay agent.

## **Syntax**

**display ipv6 dhcp relay server-address** [ **interface** *interface-type interface-number* ]

## **Views**

Any view

#### **Predefined user roles**

network-admin

network-operator

#### **Parameters**

**interface** *interface-type interface-number*: Specifies an interface by its type and number. If you do not specify an interface, this command displays DHCPv6 server addresses on all interfaces enabled with DHCPv6 relay agent.

## **Examples**

# Display DHCPv6 server addresses on all interfaces enabled with DHCPv6 relay agent.

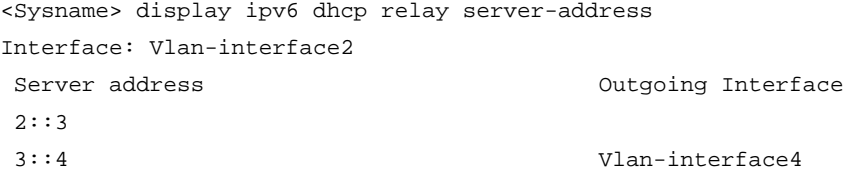

```
Interface: Vlan-interface3 
Server address Calculation Outgoing Interface
 2::3 
 3::4 Vlan-interface4 
# Display DHCPv6 server addresses on VLAN-interface 2. 
<Sysname> display ipv6 dhcp relay server-address interface vlan-interface 2
```
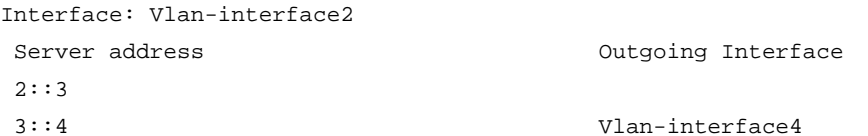

### **Table 9 Command output**

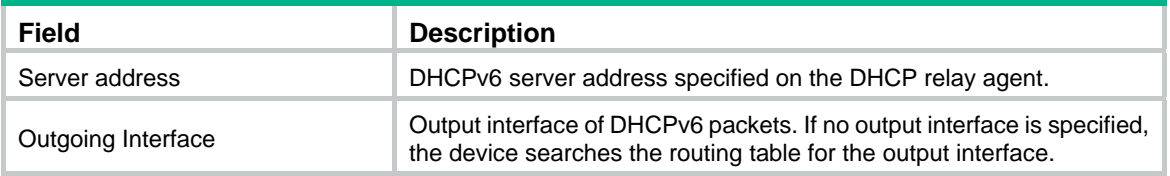

# **Related commands**

- • **ipv6 dhcp relay server-address**
- • **ipv6 dhcp select**

# <span id="page-31-1"></span>display ipv6 dhcp relay statistics

Use **display ipv6 dhcp relay statistics** to display DHCPv6 packet statistics on the DHCPv6 relay agent.

## **Syntax**

**display ipv6 dhcp relay statistics** [ **interface** *interface-type interface-number* ]

### **Views**

Any view

# **Predefined user roles**

network-admin

network-operator

## **Parameters**

**interface** *interface-type interface-number*: Specifies an interface by its type and number. If you do not specify an interface, this command displays DHCPv6 packets statistics on all interfaces enabled with DHCPv6 relay agent.

# **Examples**

# Display DHCPv6 packet statistics on all interfaces enabled with DHCPv6 relay agent.

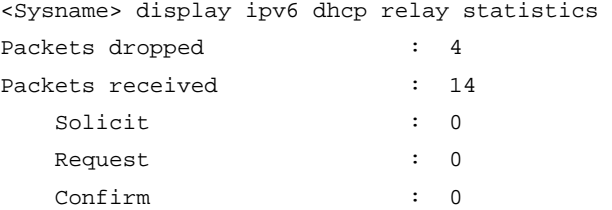

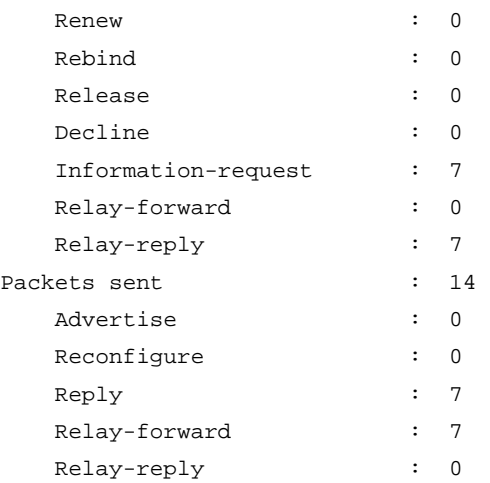

# # Display DHCPv6 packet statistics on the DHCPv6 relay agent on VLAN-interface 2.

<Sysname> display ipv6 dhcp relay statistics interface vlan-interface 2

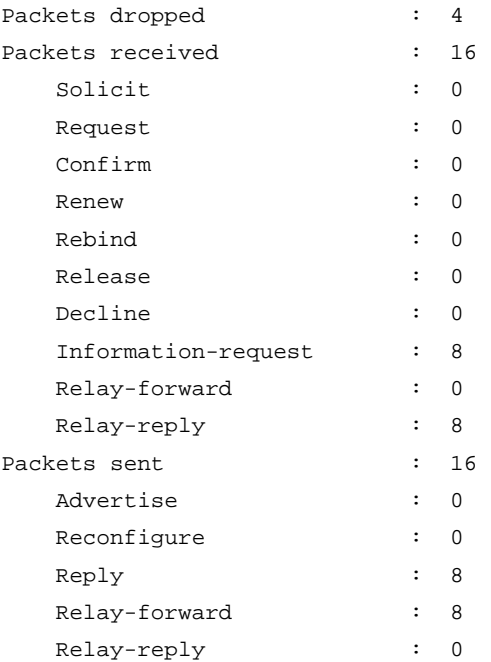

# **Table 10 Command output**

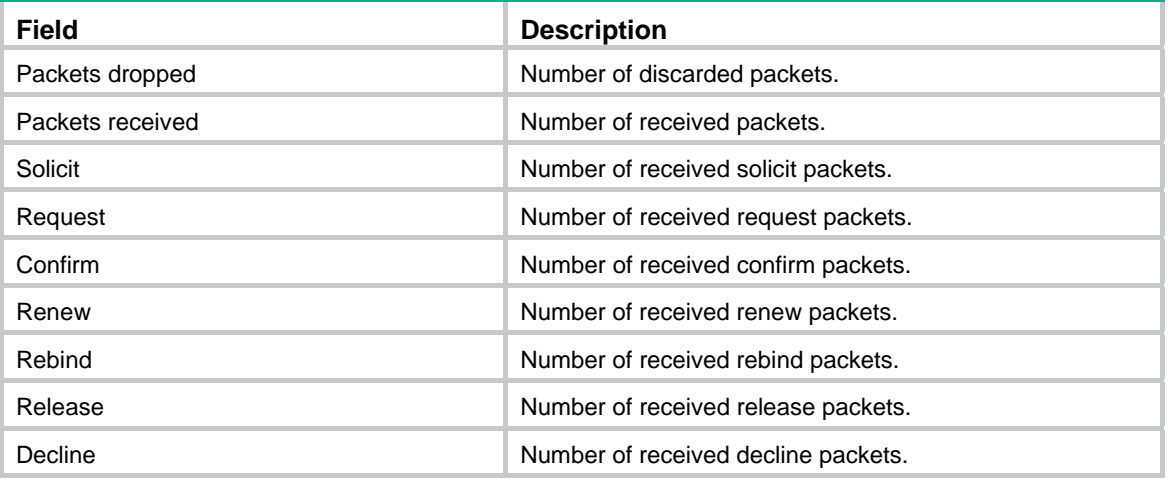

<span id="page-33-0"></span>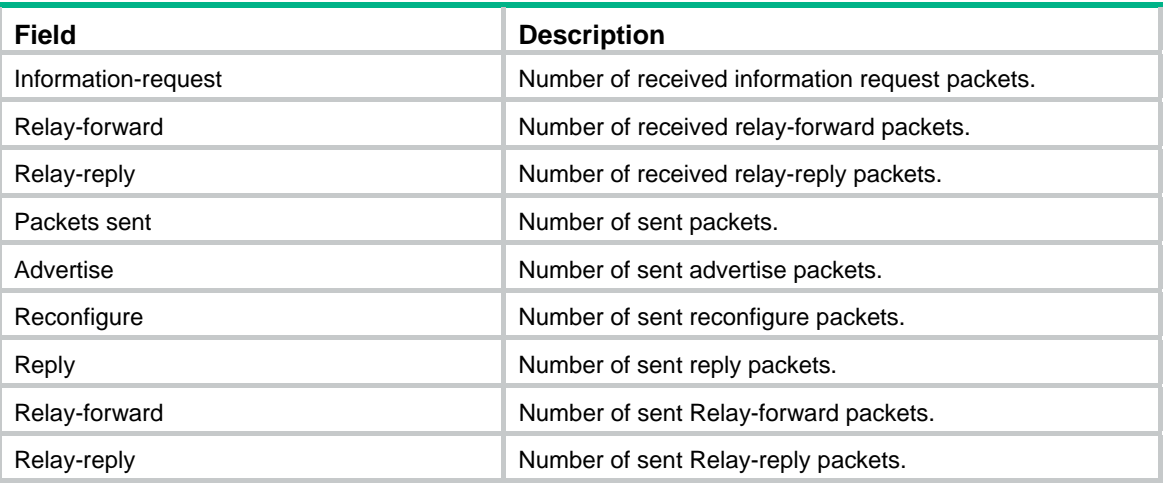

### **Related commands**

**reset ipv6 dhcp relay statistics**

# <span id="page-33-1"></span>ipv6 dhcp relay server-address

Use **ipv6 dhcp relay server-address** to specify a DHCPv6 server on the DHCPv6 relay agent.

Use **undo ipv6 dhcp relay server-address** to remove DHCPv6 server addresses.

## **Syntax**

**ipv6 dhcp relay server-address** *ipv6-address* [ **interface** *interface-type interface-number* ]

**undo ipv6 dhcp relay server-address** [ *ipv6-address* [ **interface** *interface-type interface-number* ] ]

## **Default**

No DHCPv6 server address is specified on the DHCPv6 relay agent.

## **Views**

Interface view

## **Predefined user roles**

network-admin

## **Parameters**

ipv6-address: Specifies the IPv6 address of a DHCPv6 server.

**interface** *interface-type interface-number*: Specifies an output interface through which the relay agent forwards the DHCPv6 requests to the DHCPv6 server. If you do not specify an output interface, the relay agent looks up the routing table for an output interface.

### **Usage guidelines**

Upon receiving a request from a DHCPv6 client, the interface encapsulates the request into a Relay-forward message and forwards the message to the specified DHCPv6 server.

You can specify a maximum of eight DHCPv6 servers on an interface. The DHCPv6 relay agent forwards DHCP requests to all the specified DHCPv6 servers.

If the DHCPv6 server address is a link-local address or multicast address, you must specify an output interface. If you do not specify an output interface, DHCPv6 packets might fail to reach the DHCPv6 server.

If you do not specify an IPv6 address, the **undo ipv6 dhcp relay server-address** command removes all DHCPv6 server addresses specified on the interface.

# <span id="page-34-0"></span>**Examples**

# Enable the DHCPv6 relay agent on VLAN-interface 2 and specify the DHCPv6 server address 2001:1::3.

```
<Sysname> system-view 
[Sysname] interface vlan-interface 2 
[Sysname-Vlan-interface2] ipv6 dhcp select relay 
[Sysname-Vlan-interface2] ipv6 dhcp relay server-address 2001:1::3
```
# **Related commands**

- • **display ipv6 dhcp relay server-address**
- • **ipv6 dhcp select**

# <span id="page-34-1"></span>reset ipv6 dhcp relay statistics

Use **reset ipv6 dhcp relay statistics** to clear packets statistics on the DHCPv6 relay agent.

## **Syntax**

**reset ipv6 dhcp relay statistics** [ **interface** *interface-type interface-number* ]

## **Views**

User view

## **Predefined user roles**

network-admin

## **Parameters**

**interface** *interface-type interface*-*number*: Specifies an interface by its type and number. If you do not specify an interface, this command clears all relay agent statistics.

## **Examples**

# Clear packet statistics on the DHCPv6 relay agent.

<Sysname> reset ipv6 dhcp relay statistics

# **Related commands**

**display ipv6 dhcp relay statistics** 

# <span id="page-34-2"></span>DHCPv6 client commands

# <span id="page-34-3"></span>display ipv6 dhcp client

Use **display ipv6 dhcp client** to display DHCPv6 client information.

## **Syntax**

**display ipv6 dhcp client** [ **interface** *interface-type interface-number* ]

# **Views**

Any view

## **Predefined user roles**

network-admin

network-operator

## **Parameters**

**interface** *interface-type interface-number*: Specifies an interface by its type and number. If you do not specify an interface, this command displays information about all DHCPv6 clients.

#### **Examples**

```
# Display the DHCPv6 client information on VLAN-interface 2. 
<Sysname> display ipv6 dhcp client interface vlan-interface 2 
Vlan-interface2: 
   Type: Stateful client requesting address 
     State: OPEN 
     IAID: 0x4030000 
     Client DUID: 00030001000fe2ff0000 
     Preferred server: 
       Reachable via address: FE80::223:89FF:FE63:C4BC 
       Server DUID: 0003000100238963c4ba 
     Address: 12:34:56::2 
       Preferred lifetime 86400 sec, valid lifetime 259200 sec 
       T1 43200 sec, T2 69120 sec 
      Will expire on Feb 4 2013 at 15:37:20(288 seconds left)
     DNS server addresses: 
       2:2::3 
     Domain name: 
       aaa.com 
     SIP server addresses: 
      2:2:4 SIP server domain names: 
       bbb.com 
     Options: 
       Code: 88 
         Length: 3 bytes 
         Hex: AABBCC
```
#### **Table 11 Command output**

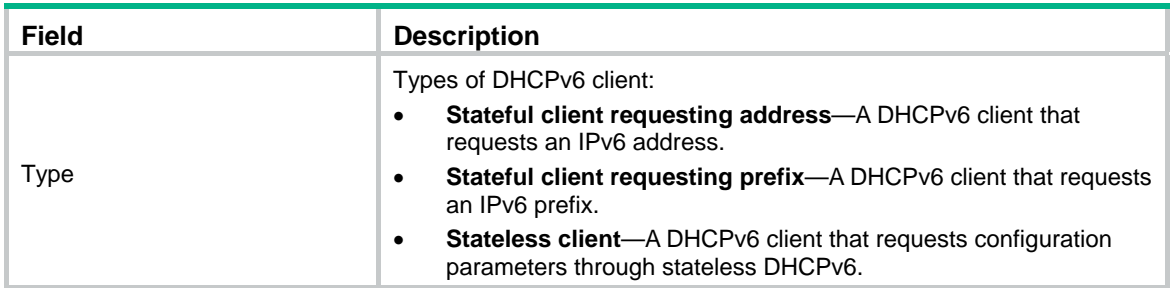

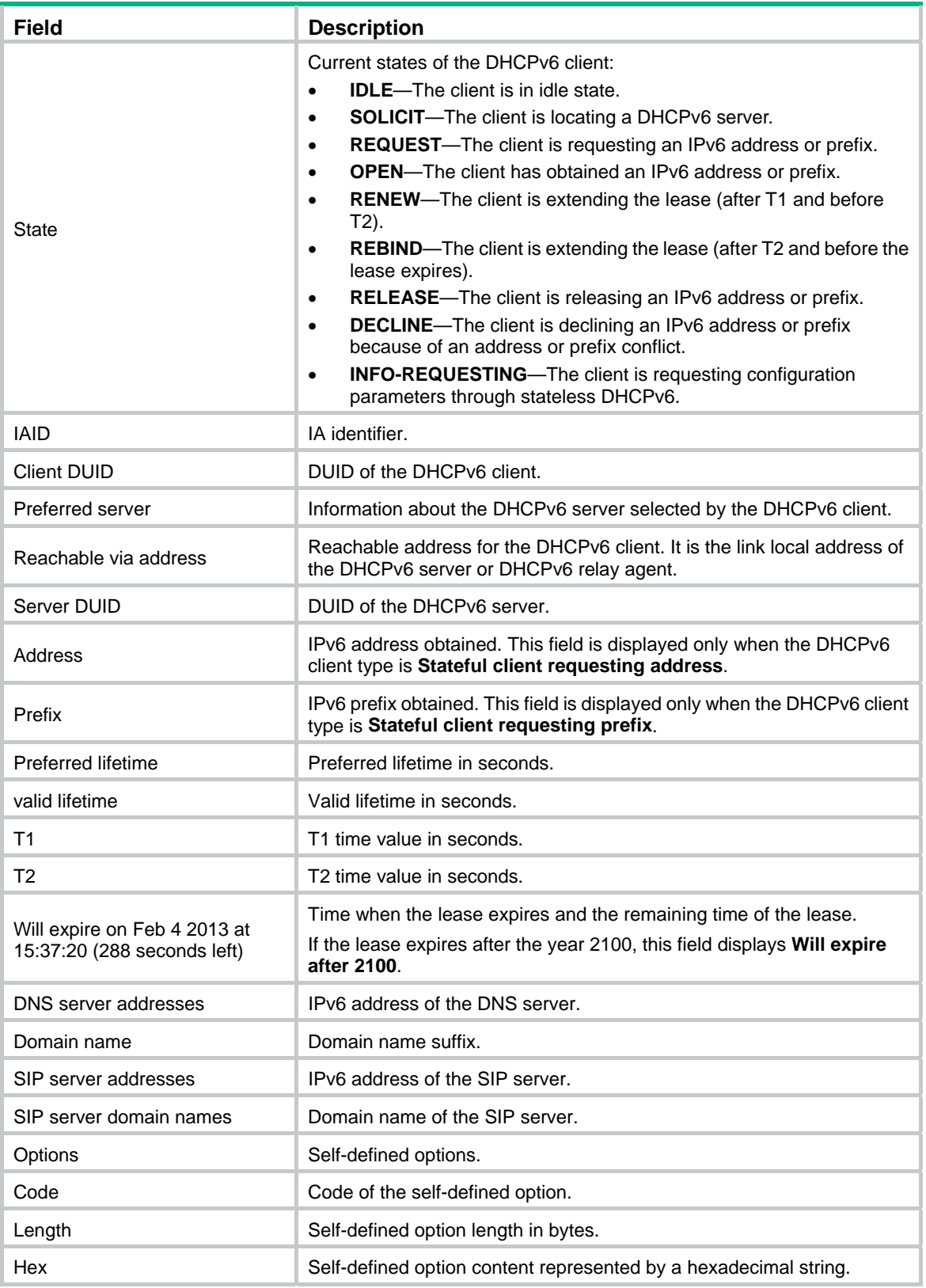

# **Related commands**

- • **ipv6 address dhcp-alloc**
- • **ipv6 dhcp client pd**

# <span id="page-37-1"></span><span id="page-37-0"></span>display ipv6 dhcp client statistics

Use **display ipv6 dhcp client statistics** to display DHCPv6 client statistics.

# **Syntax**

**display ipv6 dhcp client statistics** [ **interface** *interface-type interface-number* ]

# **Views**

Any view

## **Predefined user roles**

network-admin

network-operator

## **Parameters**

**interface** *interface-type interface-number*: Specifies an interface by its type and number. If you do not specify an interface, this command displays statistics for all DHCPv6 clients.

## **Examples**

# Display DHCPv6 client statistics on VLAN-interface 2.

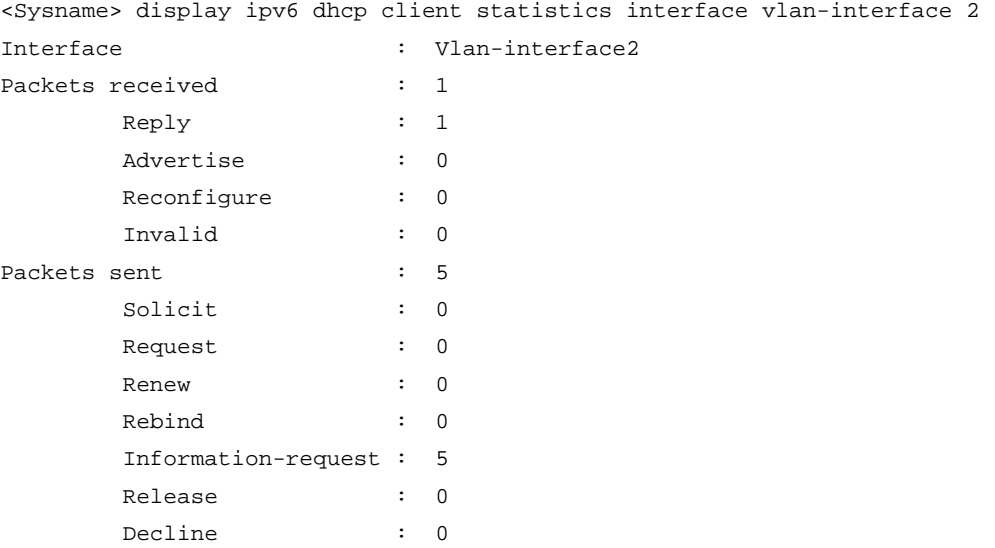

## **Table 12 Command output**

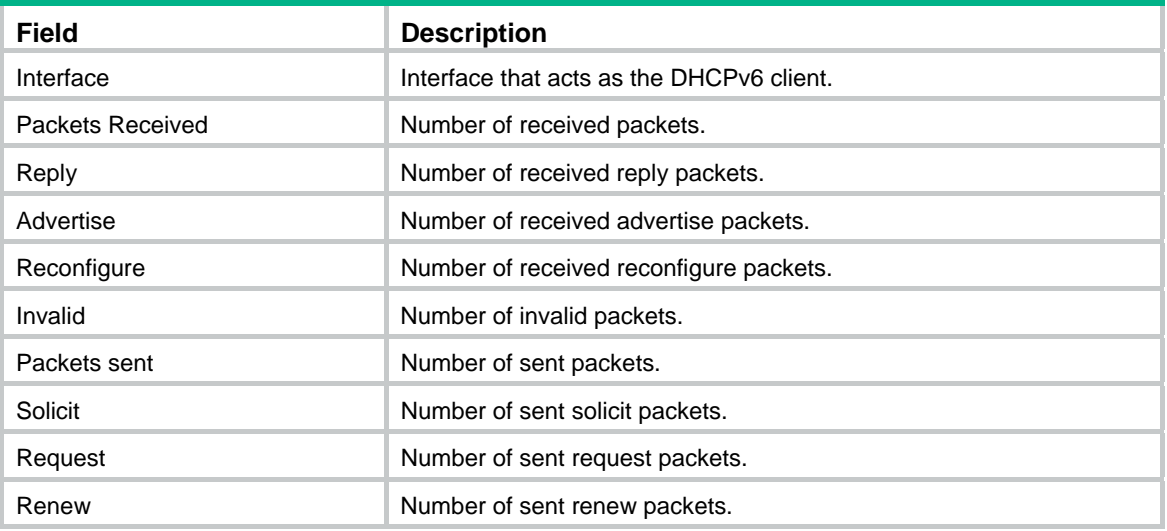

<span id="page-38-0"></span>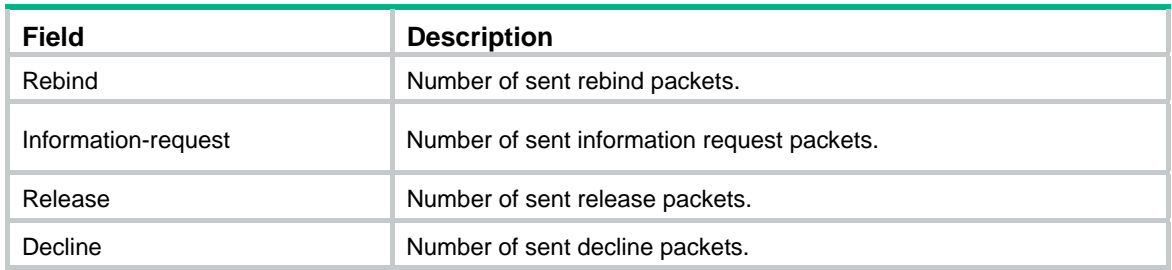

## **Related commands**

**reset ipv6 dhcp client statistics**

# <span id="page-38-1"></span>ipv6 address dhcp-alloc

Use **ipv6 address dhcp-alloc** to configure an interface to use DHCPv6 for IPv6 address acquisition.

Use **undo ipv6 address dhcp-alloc** to cancel an interface from using DHCPv6, and clear the obtained IPv6 address and other configuration parameters.

### **Syntax**

**ipv6 address dhcp-alloc** [ **rapid-commit** ]

**undo ipv6 address dhcp-alloc** 

## **Default**

An interface does not use DHCPv6 for IPv6 address acquisition.

## **Views**

Management Ethernet interface view

VLAN interface view

## **Predefined user roles**

network-admin

# **Parameters**

**rapid-commit**: Supports rapid address or prefix assignment.

## **Examples**

# Configure VLAN-interface 10 to use DHCPv6 for IPv6 address acquisition. Configure the DHCPv6 client to support rapid address assignment.

<Sysname> system-view [Sysname] interface vlan-interface 10 [Sysname-Vlan-interface10] ipv6 address dhcp-alloc rapid-commit

## **Related commands**

**display ipv6 dhcp client** 

# <span id="page-38-2"></span>ipv6 dhcp client duid

Use **ipv6 dhcp client duid** to configure the DHCPv6 client DUID.

Use **undo ipv6 dhcp client duid** to restore the default.

## **Syntax**

**ipv6 dhcp client duid** { **ascii** *string* | **hex** *string* | **mac** *interface-type interface-number* }

#### **undo ipv6 dhcp client duid**

## <span id="page-39-0"></span>**Default**

The device uses DUID-LL as the DHCPv6 client DUID.

## **Views**

Interface view

#### **Predefined user roles**

network-admin

## **Parameters**

**ascii** *string*: Specifies a case-sensitive ASCII string of 1 to 300 characters as the DHCPv6 client DUID.

**hex** *string*: Specifies a hexadecimal string of 2 to 130 characters as the DHCPv6 client DUID.

**mac** *interface-type interface-number*: Specifies the MAC address of the specified interface as the DHCPv6 client DUID. The *interface-type interface-number* arguments specify an interface by its type and number.

## **Examples**

# Configure the DHCPv6 client DUID as the hexadecimal string FFFFFF for VLAN-interface 10.

```
<Sysname> system-view 
[Sysname] interface vlan-interface 10 
[Sysname-Vlan-interface10] ipv6 dhcp client duid hex FFFFFF
```
# <span id="page-39-1"></span>ipv6 dhcp client dscp

Use **ipv6 dhcp client dscp** to set the DSCP value for DHCPv6 packets sent by the DHCPv6 client.

Use **undo ipv6 dhcp client dscp** to restore the default value.

## **Syntax**

**ipv6 dhcp client dscp** *dscp-value*

# **undo ipv6 dhcp client dscp**

# **Default**

The DSCP value in DHCPv6 packets is 56.

# **Views**

System view

### **Predefined user roles**

network-admin

## **Parameters**

*dscp-value*: Sets the DSCP value for DHCPv6 packets, in the range of 0 to 63.

## **Usage guidelines**

The DSCP value is carried in the Traffic class field of a DHCPv6 packet. It specifies the priority level of the packet and affects the transmission priority of the packet. A bigger DSCP value represents a higher priority.

## **Examples**

# Set the DSCP value for DHCPv6 packets sent by the DHCPv6 client to 30.

```
<Sysname> system-view
```
[Sysname] ipv6 dhcp client dscp 30

# <span id="page-40-1"></span><span id="page-40-0"></span>ipv6 dhcp client pd

Use **ipv6 dhcp client pd** to configure an interface to use DHCPv6 for IPv6 prefix acquisition.

Use **undo ipv6 dhcp client pd** to cancel an interface from using DHCPv6, and clear the obtained IPv6 prefix and other configuration parameters.

### **Syntax**

**ipv6 dhcp client pd** *prefix-number* [ **rapid-commit** ]

#### **undo ipv6 dhcp client pd**

## **Default**

An interface does not use DHCPv6 for IPv6 prefix acquisition.

# **Views**

Management Ethernet interface view

VLAN interface view

## **Predefined user roles**

network-admin

### **Parameters**

*prefix-number*: Specifies an IPv6 prefix ID in the range of 1 to 1024. After obtaining an IPv6 prefix, the client assigns the ID to the IPv6 prefix.

**rapid-commit**: Supports rapid address or prefix assignment.

#### **Examples**

# Configure VLAN-interface10 to use DHCPv6 for IPv6 prefix acquisition. Specify an ID for the dynamic IPv6 prefix, and configure the client to support rapid prefix assignment.

<Sysname> system-view [Sysname] interface vlan-interface 10 [Sysname-Vlan-interface10] ipv6 dhcp client pd 1 rapid-commit

### **Related commands**

**display ipv6 dhcp client** 

# <span id="page-40-2"></span>ipv6 dhcp client stateless enable

Use **ipv6 dhcp client stateless enable** to enable stateless DHCPv6.

Use **undo ipv6 dhcp client stateless enable** to restore the default.

## **Syntax**

**ipv6 dhcp client stateless enable** 

**undo ipv6 dhcp client stateless enable** 

# **Default**

Stateless DHCPv6 is disabled.

## **Views**

Management Ethernet interface view VLAN interface view

## <span id="page-41-0"></span>**Predefined user roles**

network-admin

## **Usage guidelines**

With stateless DHCPv6 enabled on an interface, the interface sends an Information-request message to the multicast address of all DHCPv6 servers and DHCPv6 relay agents to request configuration parameters.

## **Examples**

# Enable stateless DHCPv6 on VLAN-interface 2.

```
<Sysname> system-view 
[Sysname] interface vlan-interface 2 
[Sysname-Vlan-interface2] ipv6 dhcp client stateless enable
```
# <span id="page-41-1"></span>reset ipv6 dhcp client statistics

Use **reset ipv6 dhcp client statistics** to clear DHCPv6 client statistics.

## **Syntax**

**reset ipv6 dhcp client statistics** [ **interface** *interface-type interface-number* ]

### **Views**

User view

## **Predefined user roles**

network-admin

## **Parameters**

**interface** *interface-type interface-number*: Specifies an interface by its type and number. If you do not specify an interface, this command clears all DHCPv6 client statistics.

## **Examples**

# Clear all DHCPv6 client statistics.

<Sysname> reset ipv6 dhcp client statistics

#### **Related commands**

**display ipv6 dhcp client statistics**

# <span id="page-41-2"></span>DHCPv6 snooping commands

DHCPv6 snooping works between the DHCPv6 client and the DHCPv6 server or between the DHCPv6 client and DHCPv6 the relay agent. DHCPv6 snooping does not work between the DHCPv6 server and the DHCPv6 relay agent.

# <span id="page-41-3"></span>display ipv6 dhcp snooping binding

Use **display ipv6 dhcp snooping binding** to display DHCPv6 snooping entries.

# **Syntax**

**display ipv6 dhcp snooping binding** [ **address** i*pv6-address* [ **vlan** *vlan-id* ] ]

## **Views**

Any view

## <span id="page-42-0"></span>**Predefined user roles**

network-admin

network-operator

# **Parameters**

**address** *ipv6-address*: Displays the DHCPv6 snooping entry for the specified IPv6 address.

**vlan** *vlan-id*: Specifies the ID of the VLAN where the IPv6 address resides.

## **Usage guidelines**

If you do not specify any parameters, this command displays all DHCPv6 snooping entries.

## **Examples**

# Display all DHCPv6 snooping entries.

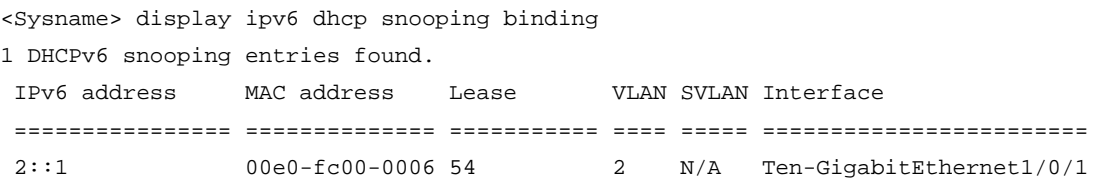

### **Table 13 Command output**

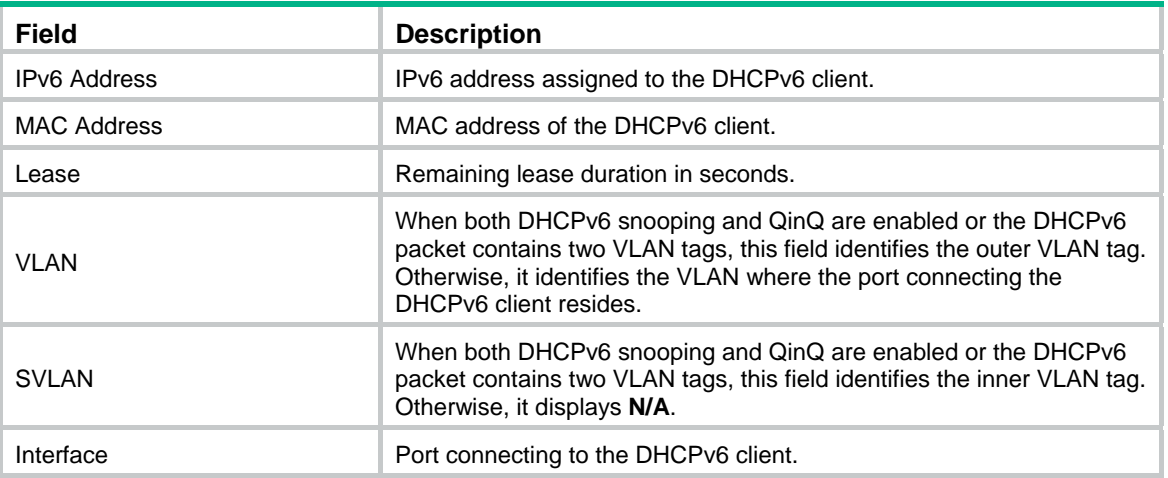

# **Related commands**

- • **ipv6 dhcp snooping binding record**
- • **reset ipv6 dhcp snooping binding**

# <span id="page-42-1"></span>display ipv6 dhcp snooping binding database

Use **display ipv6 dhcp snooping binding database** to display information about DHCPv6 snooping entry auto backup.

# **Syntax**

**display ipv6 dhcp snooping binding database** 

# **Views**

Any view

# **Predefined user roles**

network-admin

#### network-operator

## <span id="page-43-0"></span>**Examples**

### # Display information about DHCPv6 snooping entry auto backup.

<Sysname> display ipv6 dhcp snooping binding database

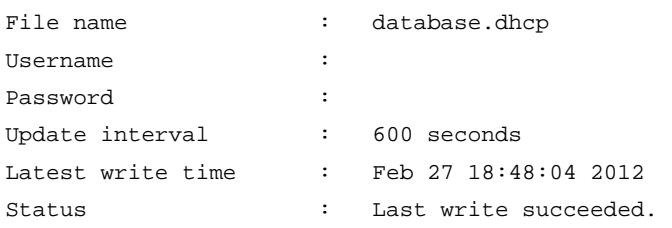

## **Table 14 Command output**

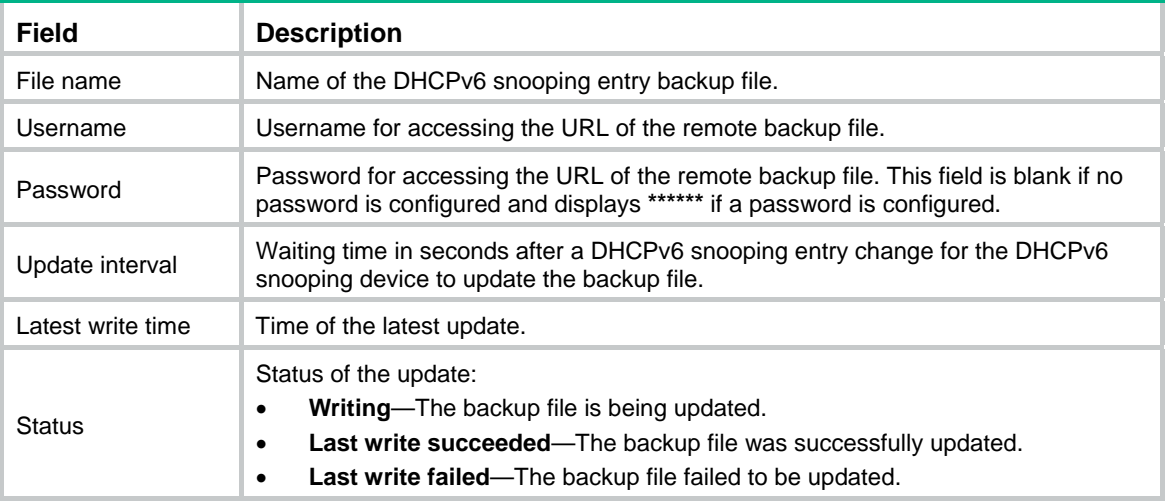

# <span id="page-43-1"></span>display ipv6 dhcp snooping packet statistics

Use **display ipv6 dhcp snooping packet statistics** to display DHCPv6 packet statistics for DHCPv6 snooping.

## **Syntax**

**display ipv6 dhcp snooping packet statistics** [ **slot** *slot-number* ]

### **Views**

Any view

### **Predefined user roles**

network-admin

network-operator

# **Parameters**

**slot** *slot-number*: Specifies an IRF member device by its member ID.

# **Usage guidelines**

If you do not specify the **slot** *slot-number* option, this command displays DHCPv6 packet statistics for the device where this command is executed.

## **Examples**

# Display DHCPv6 packet statistics for DHCPv6 snooping.

<span id="page-44-0"></span>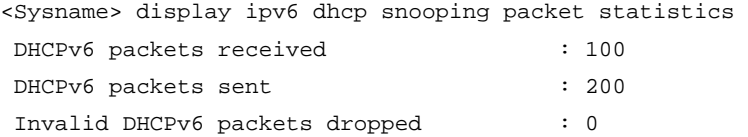

## **Related commands**

**reset ipv6 dhcp snooping packet statistics** 

# <span id="page-44-1"></span>display ipv6 dhcp snooping trust

Use **display ipv6 dhcp snooping trust** to display information about trusted ports.

### **Syntax**

**display ipv6 dhcp snooping trust** 

### **Views**

Any view

### **Predefined user roles**

network-admin

network-operator

## **Examples**

# Display information about trusted ports.

<Sysname> display ipv6 dhcp snooping trust DHCPv6 snooping is enabled. Interface Trusted ========================= ============ Ten-GigabitEthernet1/0/1 Trusted

The output shows that DHCPv6 snooping is enabled, Ten-GigabitEthernet1/0/1 is the trusted port.

## **Related commands**

**ipv6 dhcp snooping trust** 

# <span id="page-44-2"></span>ipv6 dhcp snooping binding database filename

Use **ipv6 dhcp snooping binding database filename** to configure the DHCPv6 snooping device to back up DHCPv6 snooping entries to a file.

Use **undo ipv6 dhcp snooping binding database filename** to disable the auto backup and remove the backup file.

### **Syntax**

**ipv6 dhcp snooping binding database filename** { *filename* | **url** *url* [ **username** *username* [ **password** { **cipher** | **simple** } *key* ] ] }

## **undo ipv6 dhcp snooping binding database filename**

## **Default**

The DHCPv6 snooping device does not back up DHCPv6 snooping entries.

#### **Views**

System view

## **Predefined user roles**

network-admin

## **Parameters**

*filename*: Specifies the name of a local file. For information about the *filename* argument, see *Fundamentals Configuration Guide*.

**url** *url*: Specifies the URL of a remote file. Do not include a username or password in the URL. Case sensitivity and the supported path format type vary by server.

**username** *username*: Specifies the username for logging in to the remote device.

**cipher**: Sets a ciphertext password.

**simple**: Sets a plaintext password.

*key*: Specifies the key string. This argument is case sensitive. If **simple** is specified, it must be a string of 1 to 32 characters. If **cipher** is specified, it must be a ciphertext string of 1 to 73 characters.

### **Usage guidelines**

For security purposes, all passwords, including passwords configured in plaintext, are saved in ciphertext.

This command automatically creates the file if you specify a non-existent file.

With this command executed, the DHCPv6 snooping device backs up its snooping entries immediately and runs auto backup. The snooping device, by default, waits 300 seconds after a DHCPv6 snooping entry change to update the backup file. You can use the **ipv6 dhcp snooping binding database update interval** command to change the waiting time. If no DHCPv6 snooping entry changes, the backup file is not updated.

When the file is on a remote device, follow these restrictions and guidelines to specify the URL, username, and password:

- If the file is on an FTP server, enter URL in the format of ftp://*server address*:*port*/*file path*, where the port number is optional.
- If the file is on a TFTP server, enter URL in the format of tftp://*server address*:*port*/*file path*, where the port number is optional.
- The username and password must be the same as those configured on the FTP or TFTP server. If the server authenticates only the username, the password can be omitted. For example, enter URL **ftp://1.1.1.1/database.dhcp username admin** at the CLI to specify the URL and username for the file on an FTP server.
- If the IP address of the server is an IPv6 address, enclose the address in a pair of brackets, for example, **ftp://[1::1]/database.dhcp**.
- You can also specify the DNS domain name for the server address field, for example, **ftp://company/database.dhcp**.

## **Examples**

# Configure the DHCPv6 snooping device to back up DHCPv6 snooping entries to the file **database.dhcp**.

<Sysname> system-view

[Sysname] ipv6 dhcp snooping binding database filename database.dhcp

# Configure the DHCPv6 snooping device to back up DHCPv6 snooping entries to the file **database.dhcp** in the working directory of the FTP server at 1::1.

<Sysname> system-view

[Sysname] ipv6 dhcp snooping binding database filename url ftp://[1::1]/database.dhcp username 1 password simple 1

# Configure the DHCPv6 snooping device to back up DHCPv6 snooping entries to the file **database.dhcp** in the working directory of the TFTP server at 2::1.

<Sysname> system-view [Sysname] ipv6 dhcp snooping binding database filename tftp://[2::1]/database.dhcp

## <span id="page-46-0"></span>**Related commands**

**ipv6 dhcp snooping binding database update interval** 

# <span id="page-46-1"></span>ipv6 dhcp snooping binding database update interval

Use **ipv6 dhcp snooping binding database update interval** to set the waiting time after a DHCPv6 snooping entry change for the DHCPv6 snooping device to update the backup file.

Use **undo ipv6 dhcp snooping binding database update interval** to restore the default.

#### **Syntax**

#### **ipv6 dhcp snooping binding database update interval** *seconds*

#### **undo ipv6 dhcp snooping binding database update interval**

## **Default**

The DHCPv6 snooping device waits 300 seconds after a DHCPv6 snooping entry change to update the backup file. If no DHCPv6 snooping entry changes, the backup file is not updated.

#### **Views**

System view

## **Predefined user roles**

network-admin

## **Parameters**

*seconds*: Sets the waiting time in seconds, in the range of 60 to 864000.

### **Usage guidelines**

When a DHCPv6 snooping entry is learned, updated, or removed, the waiting period starts. The DHCPv6 snooping device updates the backup file when the waiting period is reached. All snooping entries changed during the period will be saved to the backup file.

The waiting time does not take effect if you do not configure the DHCPv6 snooping entry auto backup by using the **ipv6 dhcp snooping binding database filename** command.

#### **Examples**

# Set the waiting time to 600 seconds for the DHCPv6 snooping device to update the backup file.

<Sysname> system-view

[Sysname] ipv6 dhcp snooping binding database update interval 600

#### **Related commands**

**ipv6 dhcp snooping binding database filename** 

# <span id="page-46-2"></span>ipv6 dhcp snooping binding database update now

Use **ipv6 dhcp snooping binding database update now** to manually save DHCPv6 snooping entries to the backup file.

### **Syntax**

#### **ipv6 dhcp snooping binding database update now**

#### **Views**

System view

## <span id="page-47-0"></span>**Predefined user roles**

network-admin

## **Usage guidelines**

This command does not take effect if you do not configure the DHCPv6 snooping entry auto backup by using the **ipv6 dhcp snooping binding database filename** command.

## **Examples**

# Manually save DHCPv6 snooping entries to the backup file.

<Sysname> system-view

[Sysname] ipv6 dhcp snooping binding database update now

## **Related commands**

**ipv6 dhcp snooping binding database filename** 

# <span id="page-47-1"></span>ipv6 dhcp snooping binding record

Use **ipv6 dhcp snooping binding record** to enable recording of client information in DHCPv6 snooping entries.

Use **undo ipv6 dhcp snooping binding record** to disable the feature.

## **Syntax**

**ipv6 dhcp snooping binding record** 

**undo ipv6 dhcp snooping binding record** 

### **Default**

DHCPv6 snooping does not record client information.

### **Views**

Layer 2 Ethernet interface/Layer 2 aggregate interface view

S-channel interface

VSI interface

## **Predefined user roles**

network-admin

## **Usage guidelines**

This command enables DHCPv6 snooping on the port directly connected to the clients to record client information in DHCPv6 snooping entries.

## **Examples**

# Enable recording of client information in DHCPv6 snooping entries on Ten-GigabitEthernet1/0/1.

<Sysname> system-view

[Sysname]interface Ten-GigabitEthernet1/0/1

[Sysname-Ten-GigabitEthernet1/0/1] ipv6 dhcp snooping binding record

# <span id="page-47-2"></span>ipv6 dhcp snooping check request-message

Use **ipv6 dhcp snooping check request-message** to enable the DHCPv6-REQUEST check feature for the received DHCPv6-RENEW, DHCPv6-DECLINE, and DHCPv6-RELEASE messages.

Use **undo ipv6 dhcp snooping check request-message** to disable the DHCPv6-REQUEST check feature.

## <span id="page-48-0"></span>**Syntax**

**ipv6 dhcp snooping check request-message** 

## **undo ipv6 dhcp snooping check request-message**

# **Default**

DHCPv6-REQUEST check is disabled.

# **Views**

Layer 2 Ethernet interface/Layer 2 aggregate interface view

S-channel interface

VSI interface

## **Predefined user roles**

network-admin

# **Usage guidelines**

Use the DHCPv6-REQUEST check feature to protect the DHCPv6 server against DHCPv6 client spoofing attacks. The feature enables the DHCPv6 snooping device to check every received DHCPv6-RENEW, DHCPv6-DECLINE, or DHCPv6-RELEASE message against DHCPv6 snooping entries.

- If any of the criteria in an entry is matched, the device compares the entry with the message information.
	- $\circ$  If they are consistent, the device considers the message valid and forwards it to the DHCP<sub>v6</sub> server
	- o If they are different, the device considers the message forged and discards it.
	- If no matching entry is found, the device forwards the message to the DHCPv6 server.

# **Examples**

# # Enable DHCPv6-REQUEST check.

```
<Sysname> system-view 
[Sysname] interface Ten-GigabitEthernet1/0/1 
[Sysname-Ten-GigabitEthernet1/0/1] ipv6 dhcp snooping check request-message
```
# <span id="page-48-1"></span>ipv6 dhcp snooping deny

Use **ipv6 dhcp snooping deny** to configure a port as DHCPv6 packet blocking port.

Use **undo ipv6 dhcp snooping deny** to restore the default.

## **Syntax**

# **ipv6 dhcp snooping deny**

**undo ipv6 dhcp snooping deny**

## **Default**

A port does not block DHCPv6 packets.

## **Views**

Layer 2 Ethernet interface view, Layer 2 aggregate interface view

# **Predefined user roles**

network-admin

## <span id="page-49-0"></span>**Usage guidelines**

DHCPv6 clients connected to DHCPv6 packet blocking ports cannot obtain IPv6 addresses, IPv6 prefixes, and other configuration parameters from the DHCPv6 server.

Do not configure a port as both a trusted port and a DHCPv6 packet blocking port.

## **Examples**

# Configure Layer 2 Ethernet interface Ten-GigabitEthernet 1/0/1 as a DHCPv6 packet blocking port. <Sysname> system-view

[Sysname] interface Ten-Gigabitethernet 1/0/1 [Sysname-Ten-Gigabitethernet1/0/1] ipv6 dhcp snooping deny

# <span id="page-49-1"></span>ipv6 dhcp snooping enable

Use **ipv6 dhcp snooping enable** to enable DHCPv6 snooping.

Use **undo ipv6 dhcp snooping enable** to disable DHCPv6 snooping.

# **Syntax**

**ipv6 dhcp snooping enable** 

**undo ipv6 dhcp snooping enable** 

## **Default**

DHCPv6 snooping is disabled.

## **Views**

System view

## **Predefined user roles**

network-admin

#### **Usage guidelines**

Use the DHCPv6 snooping feature together with trusted port configuration. Before trusted ports are configured, all ports on the DHCPv6 snooping device are untrusted and discard all responses sent from DHCPv6 servers.

When DHCPv6 snooping is disabled, the device forwards all responses from DHCPv6 servers.

## **Examples**

# Enable DHCPv6 snooping.

<Sysname> system-view

[Sysname] ipv6 dhcp snooping enable

# <span id="page-49-2"></span>ipv6 dhcp snooping log enable

Use **ipv6 dhcp snooping log enable** to enable DHCPv6 snooping logging.

Use **undo ipv6 dhcp snooping log enable** to restore the default.

### **Syntax**

**ipv6 dhcp snooping log enable undo ipv6 dhcp snooping log enable**

## **Default**

DHCPv6 snooping logging is disabled.

### <span id="page-50-0"></span>**Views**

System view

# **Predefined user roles**

network-admin

### **Usage guidelines**

This command enables the DHCPv6 snooping device to generate DHCPv6 snooping logs and send them to the information center. For information about the log destination and output rule configuration in the information center, see *Network Management and Monitoring Configuration Guide*.

As a best practice, disable this feature if the log generation affects the device performance.

## **Examples**

# Enable DHCPv6 snooping logging.

```
<Sysname> system-view 
[Sysname] ipv6 dhcp snooping log enable
```
# <span id="page-50-1"></span>ipv6 dhcp snooping max-learning-num

Use **ipv6 dhcp snooping max-learning-num** to set the maximum number of DHCPv6 snooping entries for an interface to learn.

Use **undo ipv6 dhcp snooping max-learning-num** to restore the default.

## **Syntax**

**ipv6 dhcp snooping max-learning-num** *number* 

**undo ipv6 dhcp snooping max-learning-num** 

### **Default**

The number of DHCPv6 snooping entries for an interface to learn is not limited.

## **Views**

Layer 2 Ethernet interface/Layer 2 aggregate interface view

S-channel interface

VSI interface

## **Predefined user roles**

network-admin

### **Parameters**

*number*: Maximum number of DHCPv6 snooping entries for an interface to learn. The value range is 1 to 4294967295.

## **Examples**

# Specify the Layer 2 Ethernet interface Ten-GigabitEthernet1/0/1 to learn a maximum of 1000 DHCPv6 snooping entries.

<Sysname> system-view

```
[Sysname] interface Ten-GigabitEthernet1/0/1
```
[Sysname-Ten-GigabitEthernet1/0/1] ipv6 dhcp snooping max-learning-num 1000

# <span id="page-51-1"></span><span id="page-51-0"></span>ipv6 dhcp snooping option interface-id enable

Use **ipv6 dhcp snooping option interface-id enable** to enable support for the interface-ID option (also called Option 18).

Use **undo ipv6 dhcp snooping option interface-id enable** to restore the default.

## **Syntax**

**ipv6 dhcp snooping option interface-id enable**

**undo ipv6 dhcp snooping option interface-id enable** 

## **Default**

The Option 18 is not supported.

#### **Views**

Layer 2 Ethernet interface/Layer 2 aggregate interface view

S-channel interface

VSI interface

# **Predefined user roles**

network-admin

## **Usage guidelines**

This command takes effect only when DHCPv6 snooping is globally enabled.

### **Examples**

## # Enable support for Option 18.

<Sysname> system-view [Sysname] ipv6 dhcp snooping enable [Sysname] interface Ten-GigabitEthernet1/0/1 [Sysname-Ten-GigabitEthernet1/0/1] ipv6 dhcp snooping option interface-id enable

## **Related commands**

- • **ipv6 dhcp snooping enable**
- • **ipv6 dhcp snooping option interface-id string**

# <span id="page-51-2"></span>ipv6 dhcp snooping option interface-id string

Use **ipv6 dhcp snooping option interface-id string** to specify the content as the interface ID for Option 18.

Use **undo ipv6 dhcp snooping option interface-id string** to restore the default.

#### **Syntax**

**ipv6 dhcp snooping option interface-id** [ **vlan** *vlan-id* ] **string** *interface-id*

**undo ipv6 dhcp snooping option interface-id** [ **vlan** *vlan-id* ]

## **Default**

The DHCPv6 snooping device uses its DUID as the content for Option 18.

# **Views**

Layer 2 Ethernet interface/Layer 2 aggregate interface view S-channel interface

#### VSI interface

## <span id="page-52-0"></span>**Predefined user roles**

network-admin

### **Parameters**

**vlan** *vlan-id*: Specifies the VLAN where the DHCPv6 clients resides.

*interface-id*: Specifies a string of 1 to 128 characters as the interface ID.

### **Examples**

# Specify **company001** as the interface ID.

<Sysname> system-view [Sysname] ipv6 dhcp snooping enable [Sysname] interface Ten-GigabitEthernet1/0/1 [Sysname-Ten-GigabitEthernet1/0/1] ipv6 dhcp snooping option interface-id enable [Sysname-Ten-GigabitEthernet1/0/1] ipv6 dhcp snooping option interface-id string company001

## **Related commands**

- • **ipv6 dhcp snooping enable**
- • **ipv6 dhcp snooping option interface-id enable**

# <span id="page-52-1"></span>ipv6 dhcp snooping option remote-id enable

Use **ipv6 dhcp snooping option remote-id enable** to enable support for the remote-ID option (also called Option 37).

Use **undo ipv6 dhcp snooping option remote-id enable** to restore the default.

## **Syntax**

**ipv6 dhcp snooping option remote-id enable** 

**undo ipv6 dhcp snooping option remote-id enable** 

## **Default**

Option 37 is not supported.

## **Views**

Layer 2 Ethernet interface/Layer 2 aggregate interface view

S-channel interface

VSI interface

# **Predefined user roles**

network-admin

## **Usage guidelines**

This command takes effect only when DHCPv6 snooping is globally enabled.

### **Examples**

# Enable support for Option 37.

```
<Sysname> system-view 
[Sysname] ipv6 dhcp snooping enable 
[Sysname] interface Ten-GigabitEthernet1/0/1 
[Sysname-Ten-GigabitEthernet1/0/1] ipv6 dhcp snooping option remote-id enable
```
## <span id="page-53-0"></span>**Related commands**

- • **ipv6 dhcp snooping enable**
- • **ipv6 dhcp snooping option remote-id string**

# <span id="page-53-1"></span>ipv6 dhcp snooping option remote-id string

Use **ipv6 dhcp snooping option remote-id string** to specify the content as the remote ID for Option 37.

Use **undo ipv6 dhcp snooping option remote-id string** to restore the default.

### **Syntax**

**ipv6 dhcp snooping option remote-id** [ **vlan** *vlan-id* ] **string** *remote-id*

**undo ipv6 dhcp snooping option remote-id** [ **vlan** *vlan-id* ]

## **Default**

The DHCPv6 snooping device uses its DUID as the content for Option 37.

### **Views**

Layer 2 Ethernet interface/Layer 2 aggregate interface view

S-channel interface

VSI interface

# **Predefined user roles**

network-admin

## **Parameters**

**vlan** *vlan-id*: Specifies the VLAN where the DHCPv6 clients resides.

*remote-id*: Specifies the a string of 1 to 128 characters as the remote ID.

## **Examples**

#### # Specify **device001** as the remote ID.

<Sysname> system-view [Sysname] ipv6 dhcp snooping enable [Sysname] interface Ten-GigabitEthernet1/0/1 [Sysname-Ten-GigabitEthernet1/0/1] ipv6 dhcp snooping option remote-id enable [Sysname-Ten-GigabitEthernet1/0/1] ipv6 dhcp snooping option remote-id string device001

## **Related commands**

- • **ipv6 dhcp snooping enable**
- • **ipv6 dhcp snooping option remote-id enable**

# <span id="page-53-2"></span>ipv6 dhcp snooping rate-limit

Use **ipv6 dhcp snooping rate-limit** to specify the maximum rate at which an interface can receive DHCPv6 packets.

Use **undo ipv6 dhcp snooping rate-limit** to remove the rate limit.

## **Syntax**

**ipv6 dhcp snooping rate-limit** *rate* 

**undo ipv6 dhcp snooping rate-limit**

## <span id="page-54-0"></span>**Default**

Incoming DHCPv6 packets on an interface are not rate limited.

## **Views**

Layer 2 Ethernet interface/Layer 2 aggregate interface view

S-channel interface

VSI interface

## **Predefined user roles**

network-admin

## **Parameters**

*rate*: Specifies the maximum rate for an interface to receive DHCPv6 packets, in Kbps. The value must be an integer multiple of 8, in the range of 64 to 512.

## **Usage guidelines**

This command takes effect only when DHCPv6 snooping is enabled.

The DHCPv6 packet rate limit feature enables the interface to discard DHCPv6 packets that exceed the maximum rate.

If you configure this command on a Layer 2 Ethernet interface that is a member port of a Layer 2 aggregate interface, the Layer 2 Ethernet interface uses the DHCP packet maximum rate configured on the Layer 2 aggregate interface. If the Layer 2 Ethernet interface leaves the aggregation group, it uses its own DHCP packet maximum rate.

## **Examples**

# Specify Ten-GigabitEthernet1/0/1 to receive DHCPv6 packets at a maximum rate of 64 Kbps.

```
<Sysname> system-view 
[Sysname] interface Ten-GigabitEthernet1/0/1 
[Sysname-Ten-GigabitEthernet1/0/1] ipv6 dhcp snooping rate-limit 64
```
# <span id="page-54-1"></span>ipv6 dhcp snooping trust

Use **ipv6 dhcp snooping trust** to configure a port as a trusted port.

Use **undo ipv6 dhcp snooping trust** to restore the default state of a port.

## **Syntax**

**ipv6 dhcp snooping trust** 

**undo ipv6 dhcp snooping trust** 

## **Default**

After you enable DHCPv6 snooping, all ports are untrusted.

## **Views**

Layer 2 Ethernet interface view, Layer 2 aggregate interface view

# **Predefined user roles**

network-admin

## **Usage guidelines**

Specify the port facing the DHCP server as trusted and specify the other ports as untrusted so DHCP clients can obtain valid IP addresses.

## <span id="page-55-0"></span>**Examples**

# Specify Ten-GigabitEthernet1/0/1 as a trusted port.

```
<Sysname> system-view
```
[Sysname] interface Ten-GigabitEthernet1/0/1

[Sysname-Ten-GigabitEthernet1/0/1] ipv6 dhcp snooping trust

## **Related commands**

**display ipv6 dhcp snooping trust**

# <span id="page-55-1"></span>reset ipv6 dhcp snooping binding

Use **reset ipv6 dhcp snooping binding** to clear DHCPv6 snooping entries.

## **Syntax**

**reset ipv6 dhcp snooping binding** { **all** | **address** *ipv6-address* [ **vlan** *vlan-id* ] }

## **Views**

User view

## **Predefined user roles**

network-admin

# **Parameters**

**address** *ipv6-address*: Clears the DHCPv6 snooping entry for the specified IPv6 address.

**vlan** *vlan-id*: Clears DHCPv6 snooping entries for the specified VLAN.

**all**: Clears all DHCPv6 snooping entries.

## **Examples**

# Clear all DHCPv6 snooping entries. <Sysname> reset ipv6 dhcp snooping binding all

## **Related commands**

**display ipv6 dhcp snooping binding** 

# <span id="page-55-2"></span>reset ipv6 dhcp snooping packet statistics

Use **reset ipv6 dhcp snooping packet statistics** to clear DHCPv6 packet statistics for DHCPv6 snooping.

## **Syntax**

**reset ipv6 dhcp snooping packet statistics** [ **slot** *slot-number* ]

## **Views**

User view

## **Predefined user roles**

network-admin

## **Parameters**

**slot** *slot-number*: Specifies an IRF member device by its member ID.

# **Usage guidelines**

If you do not specify the **slot** *slot-number* option, this command clears DHCPv6 packet statistics for the device where this command is executed.

# **Examples**

# Clear DHCPv6 packet statistics for DHCPv6 snooping.

<Sysname> reset ipv6 dhcp snooping packet statistics

# **Related commands**

**display ipv6 dhcp snooping packet statistics**